**Would You Kindly Turn on Do Not Disturb And Turn Off Your Ringer?**

## **Do Not Disturb & Ringer!**

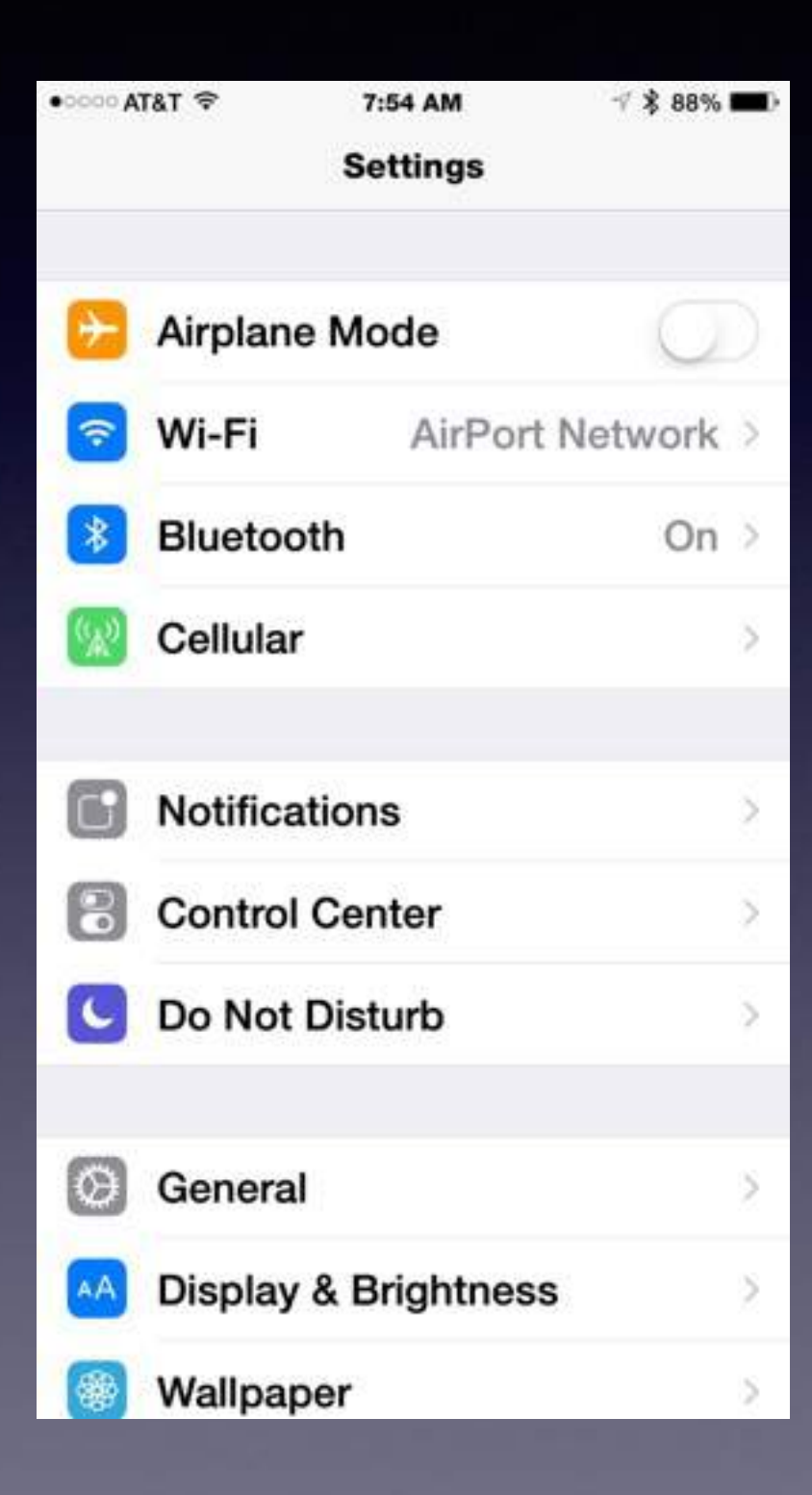

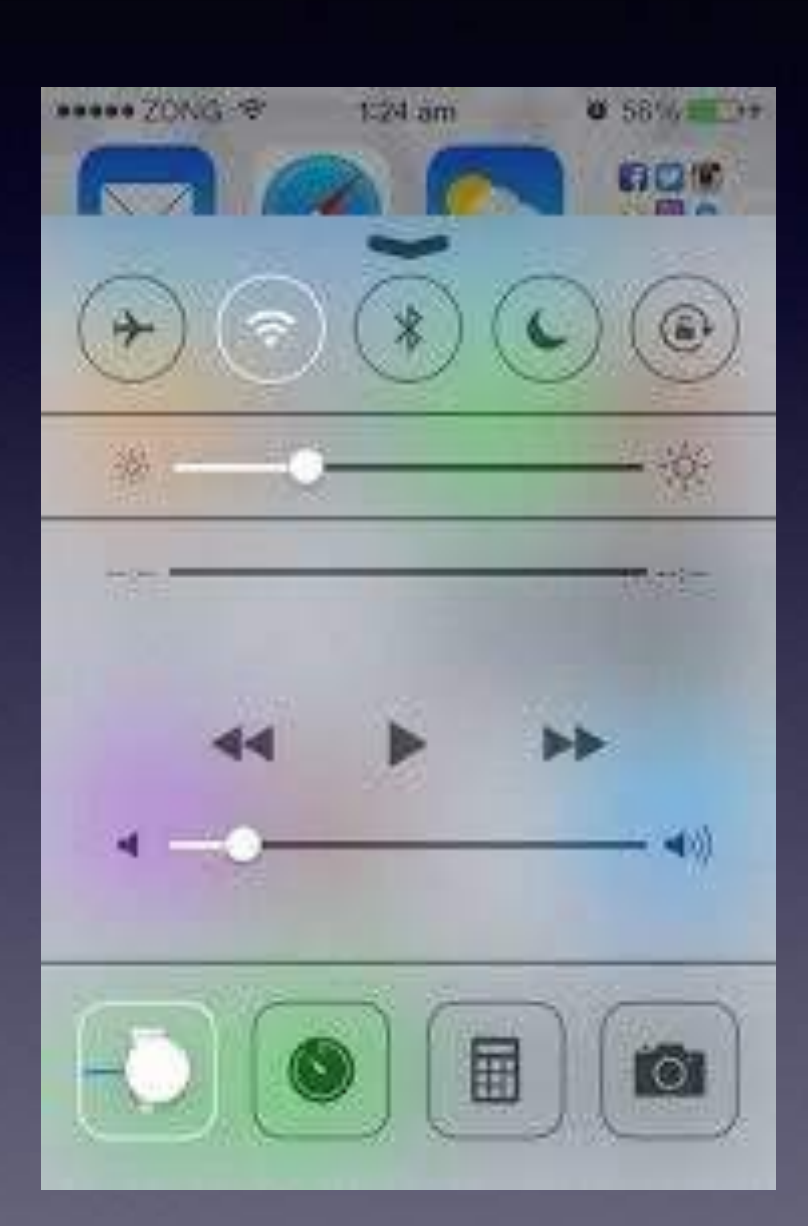

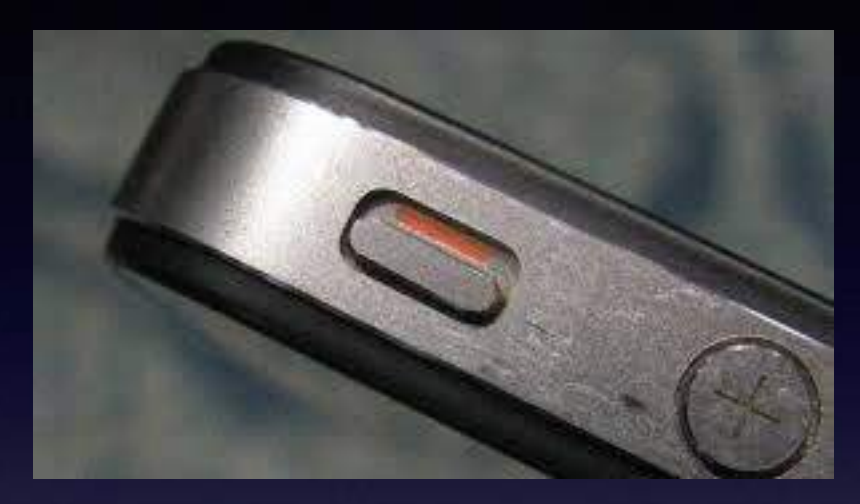

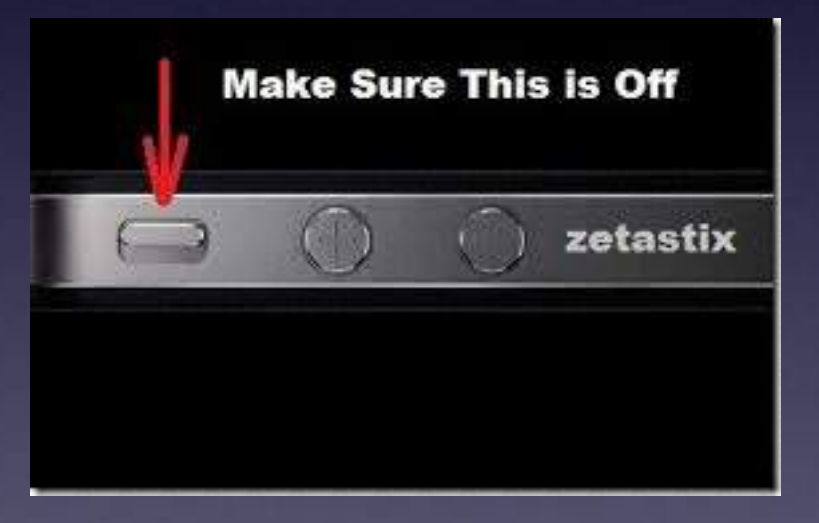

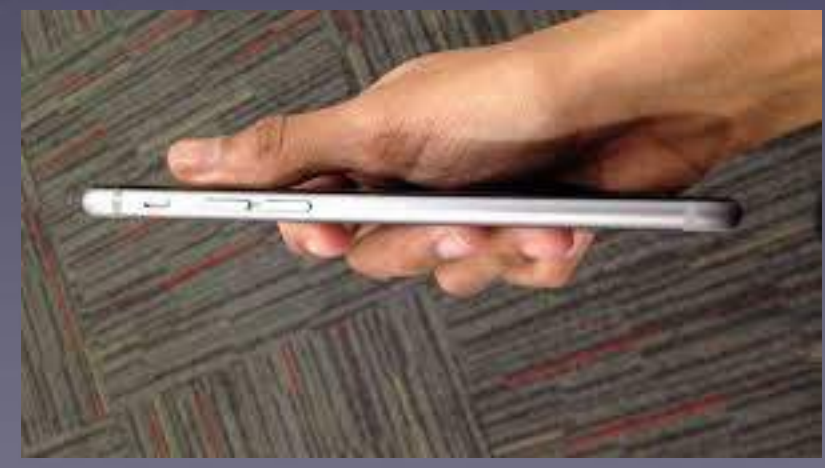

## **iPad and iPhone Basics**

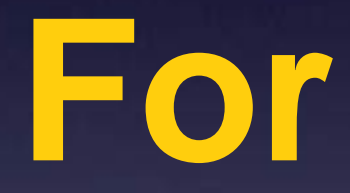

## **January 14, 2016**

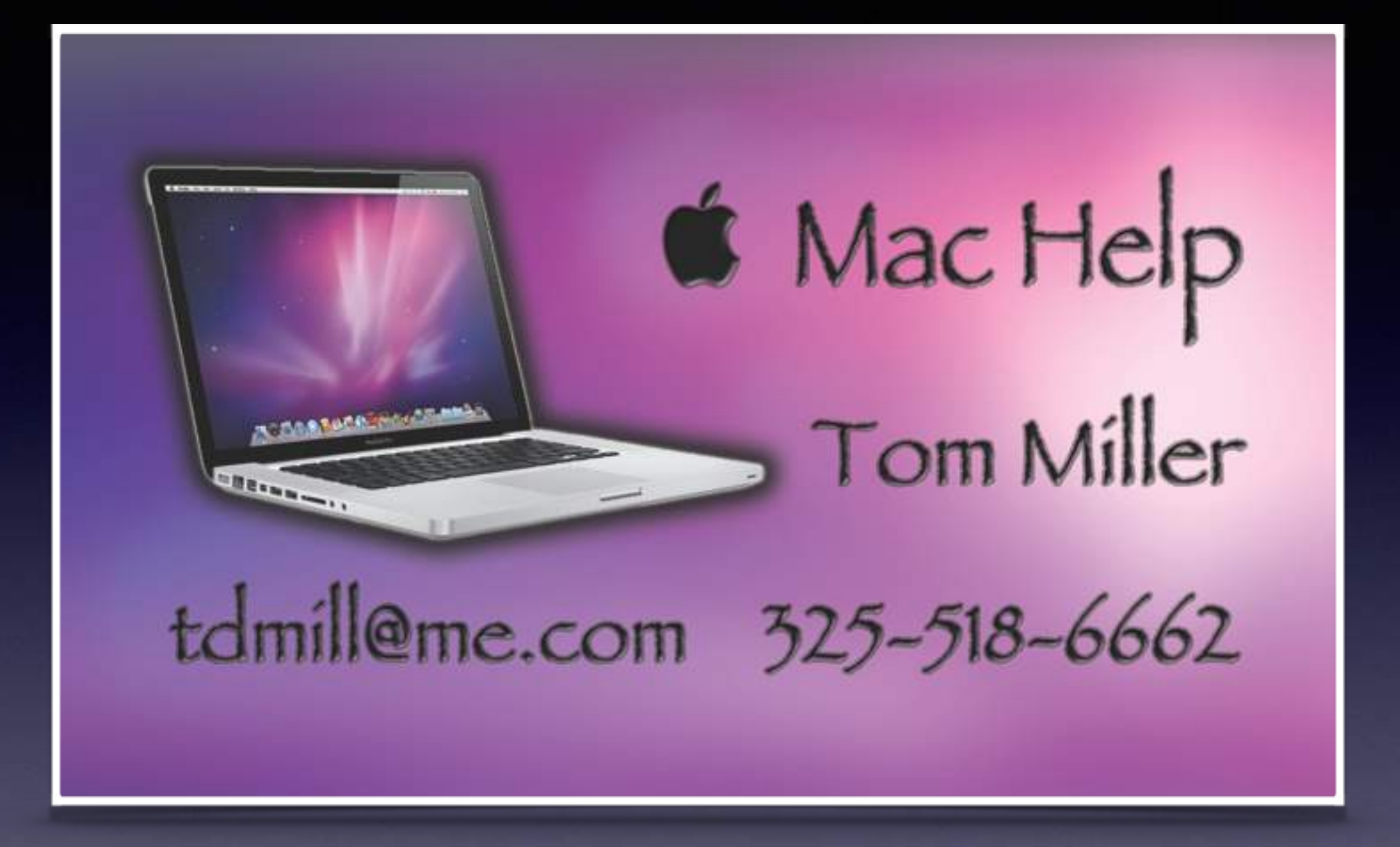

## **All Slides Are On My Website**

## **tommillermachelp.com**

## **Web Site**

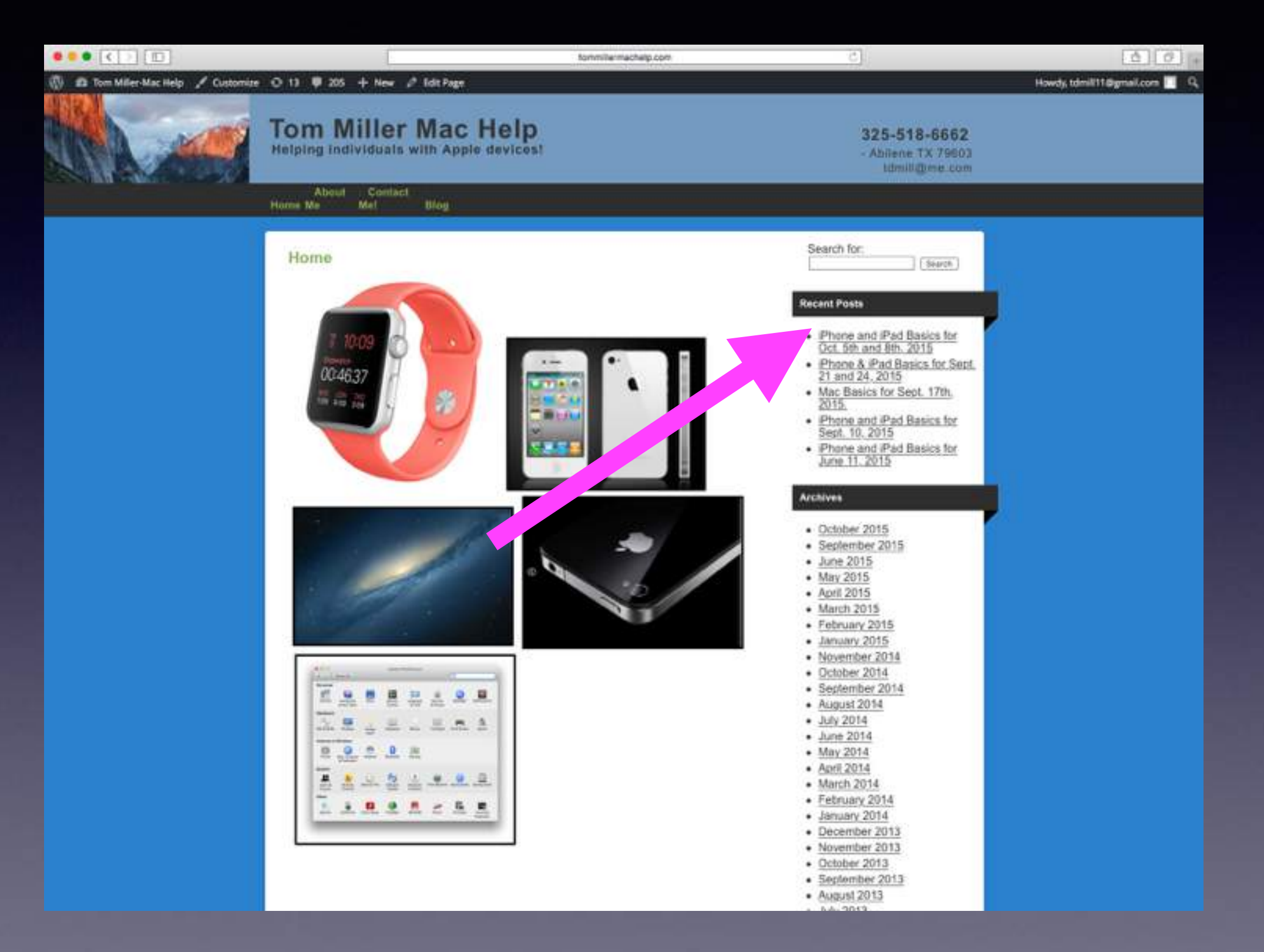

## **Be Cautious!**

**Do not trust….**

**Do not give anyone access to your computer…**

**Do not answer telephone calls from numbers you don't recognize**

**Do not return calls to numbers you do not recognize.**

### **Your Display Going Dark!**

+ 8 93%

Never

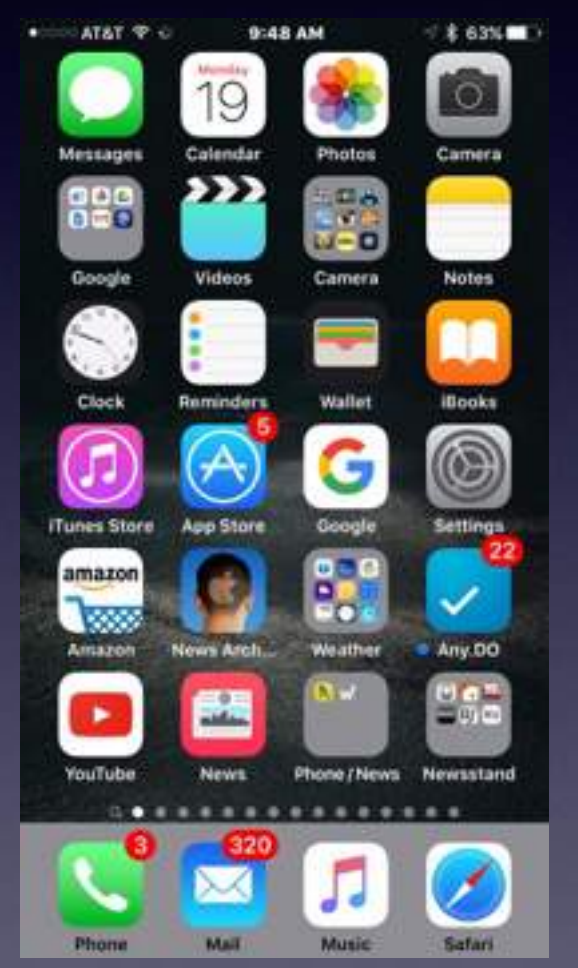

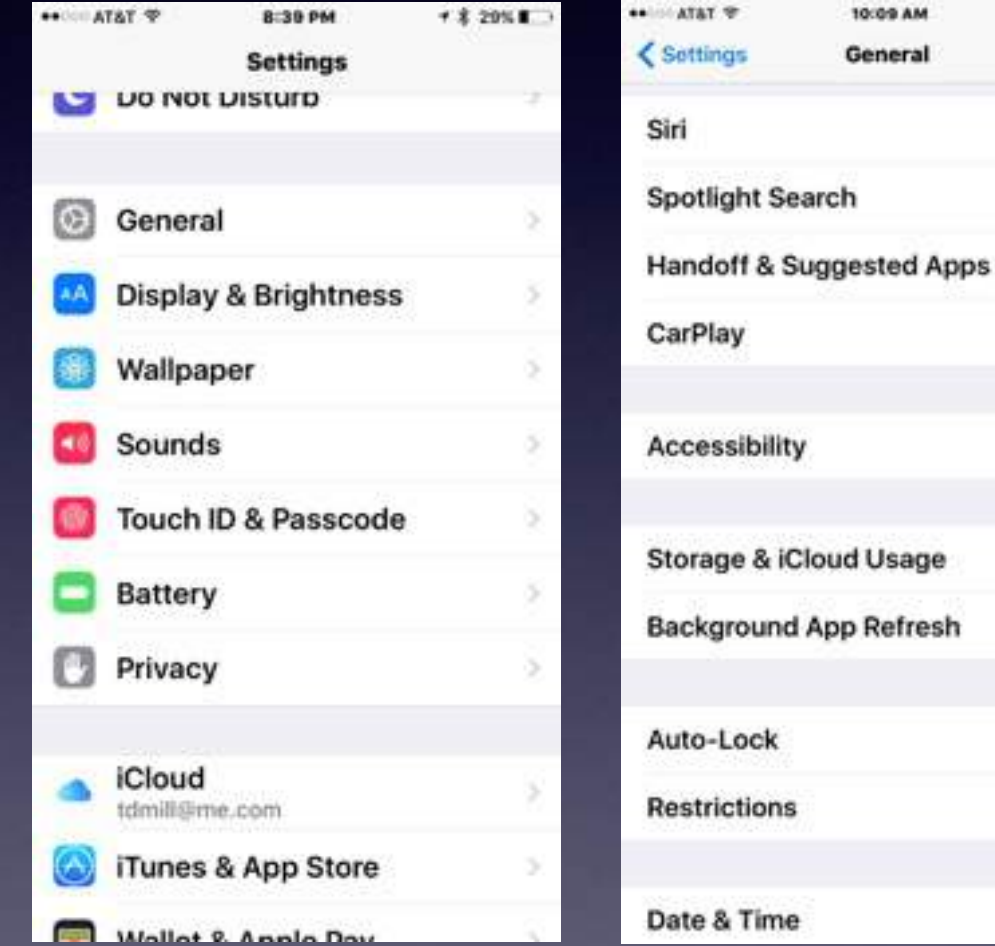

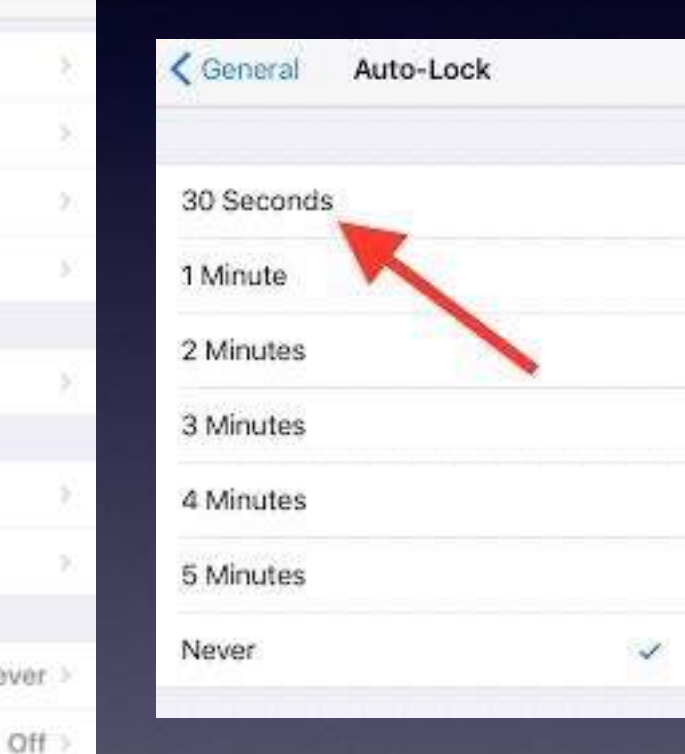

#### **Learn to Answer Your Own Questions!**

**Ask Siri Ask Google Ask Safari Use the Spotlight Search Go YouTube**

# **The "Tips" App**

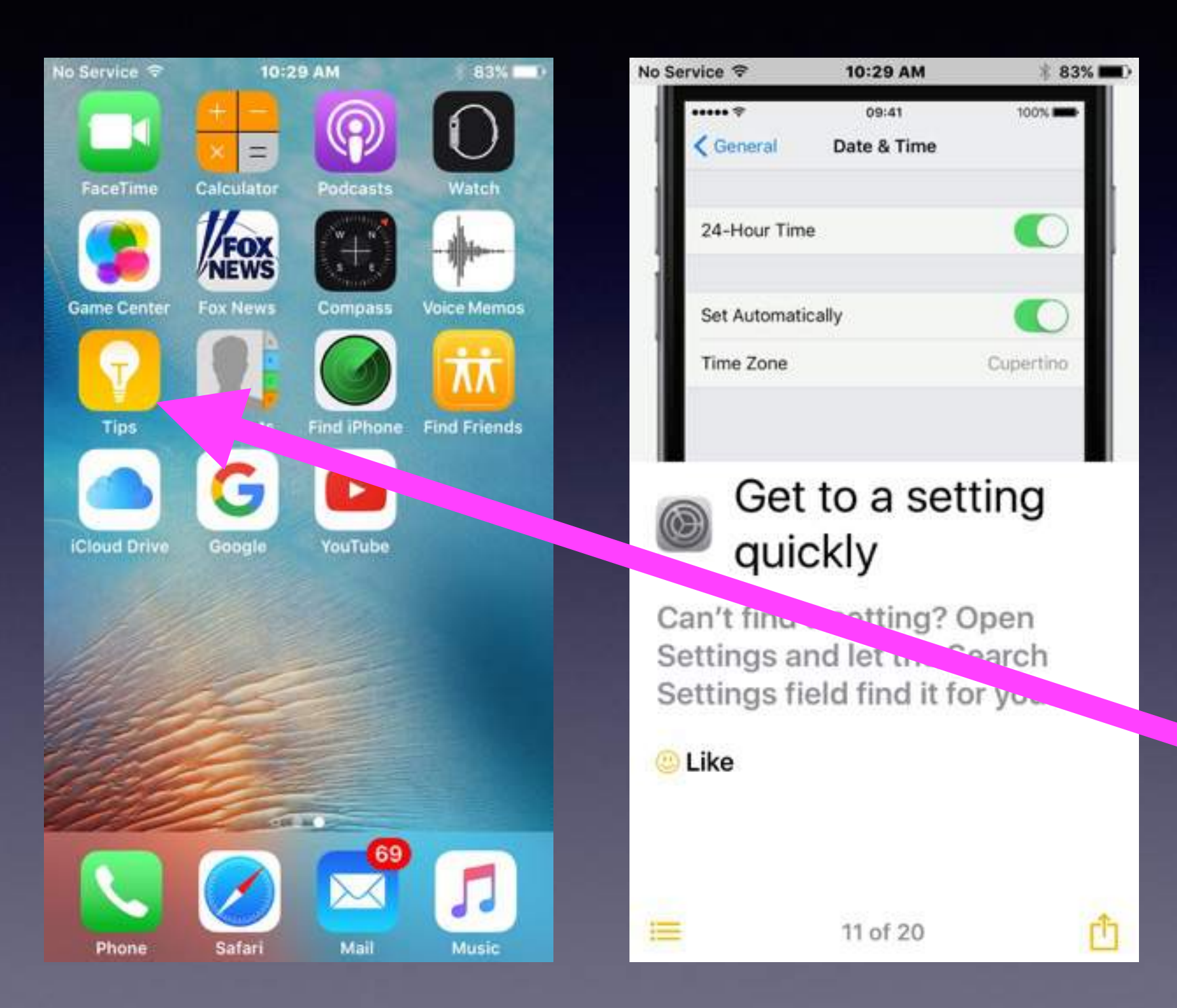

## **Learn By Using YouTube**

**YouTube is the best way to learn anything!**

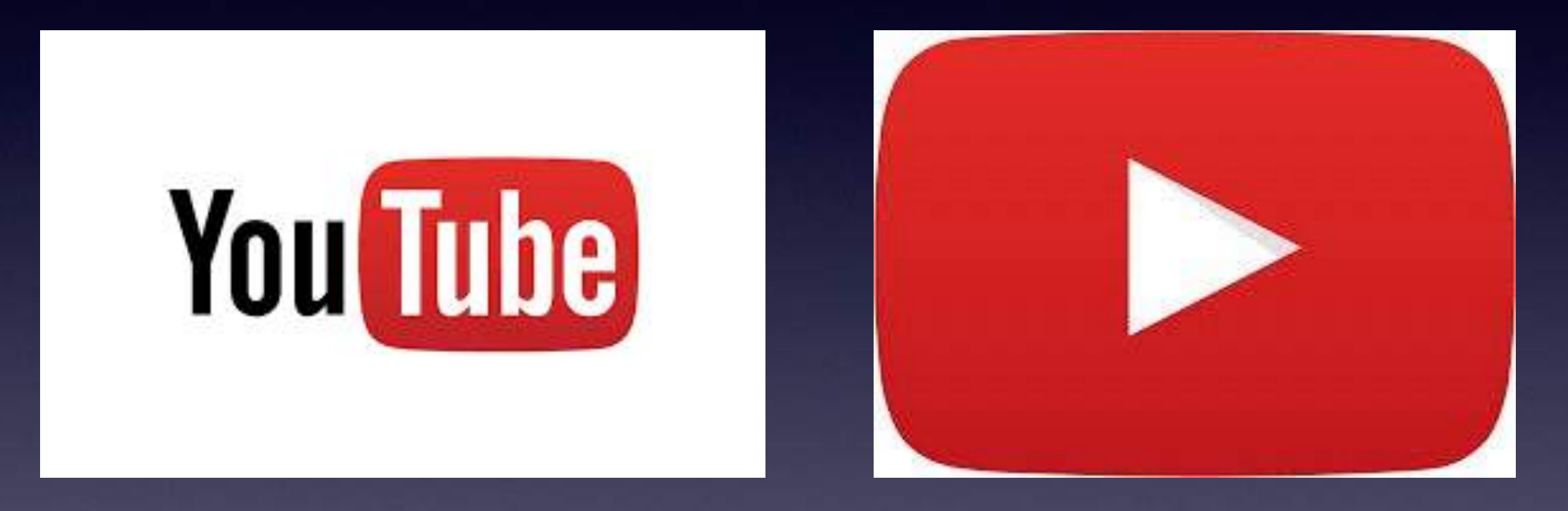

**Go to the App Store and download the YouTube App!**

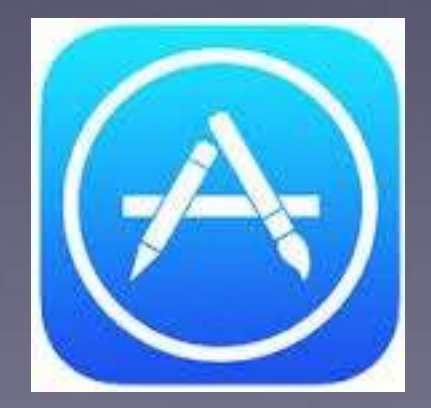

### **My [iPad &] iPhone Is/Are Overwhelming!**

#### **<https://www.youtube.com/watch?v=KSgOm6hW2Zw>**

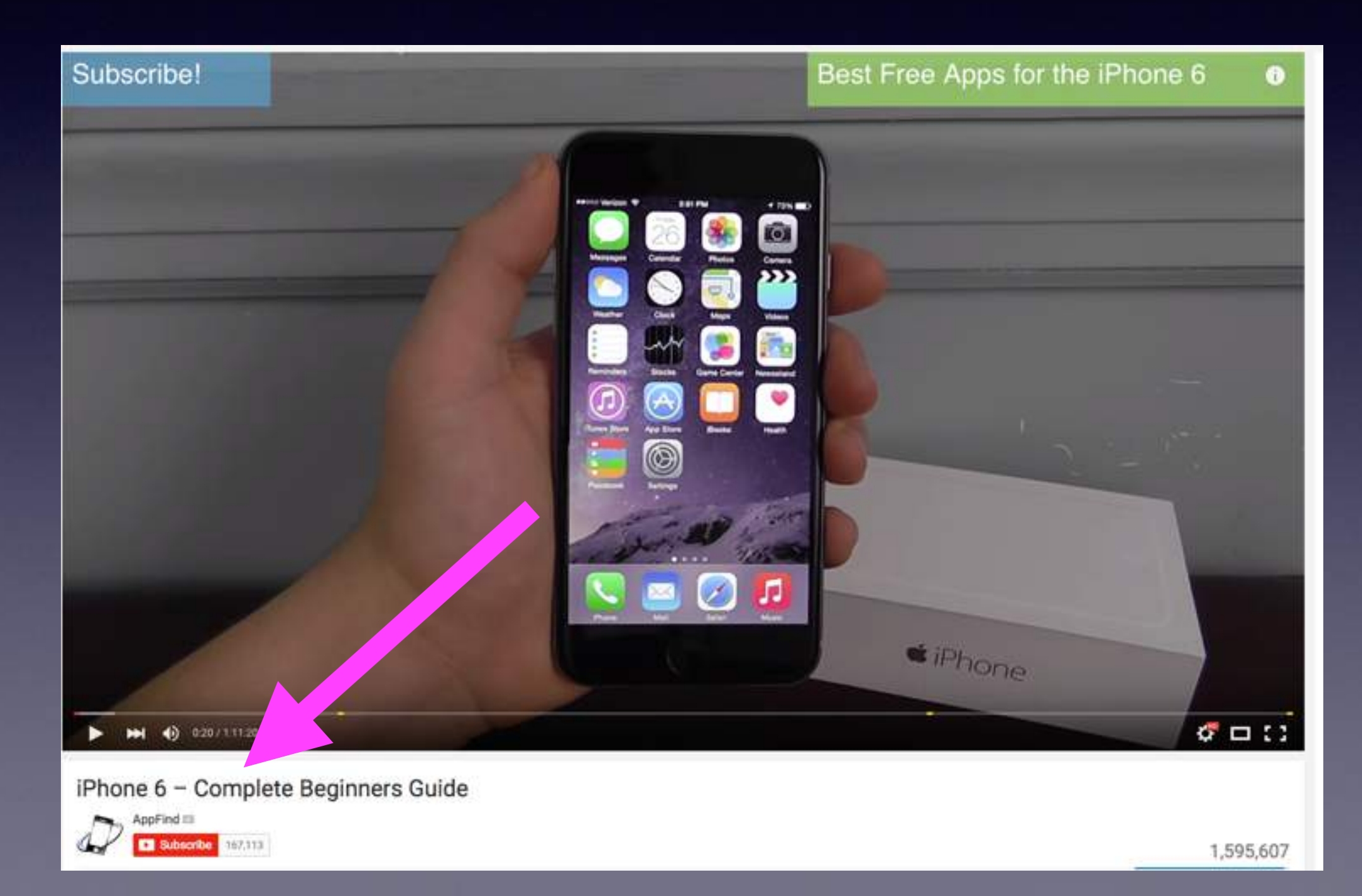

### **Do a YouTube Search For: "New To iPad"**

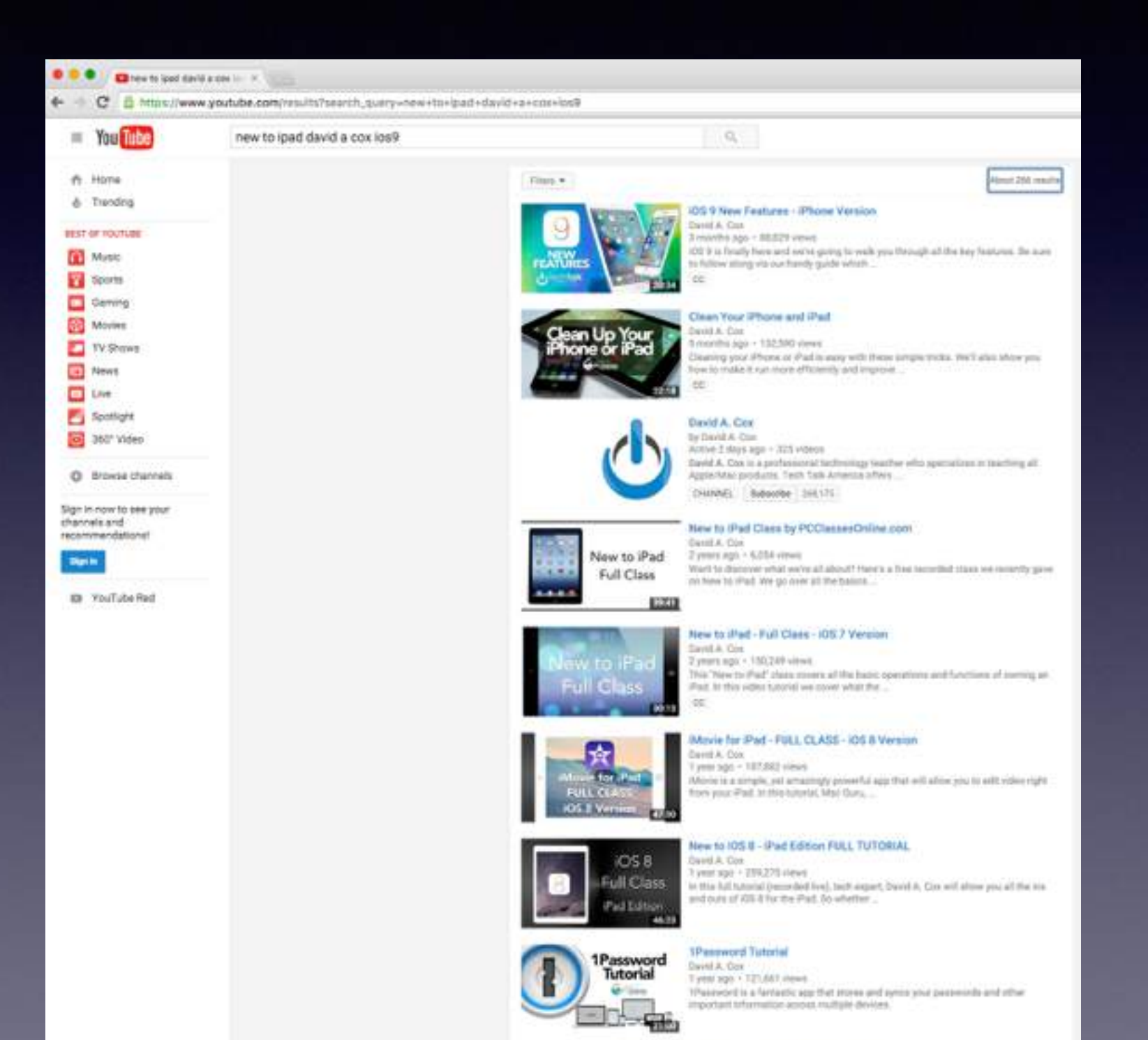

#### **YouTube How to use my \_\_\_\_\_\_\_\_?**

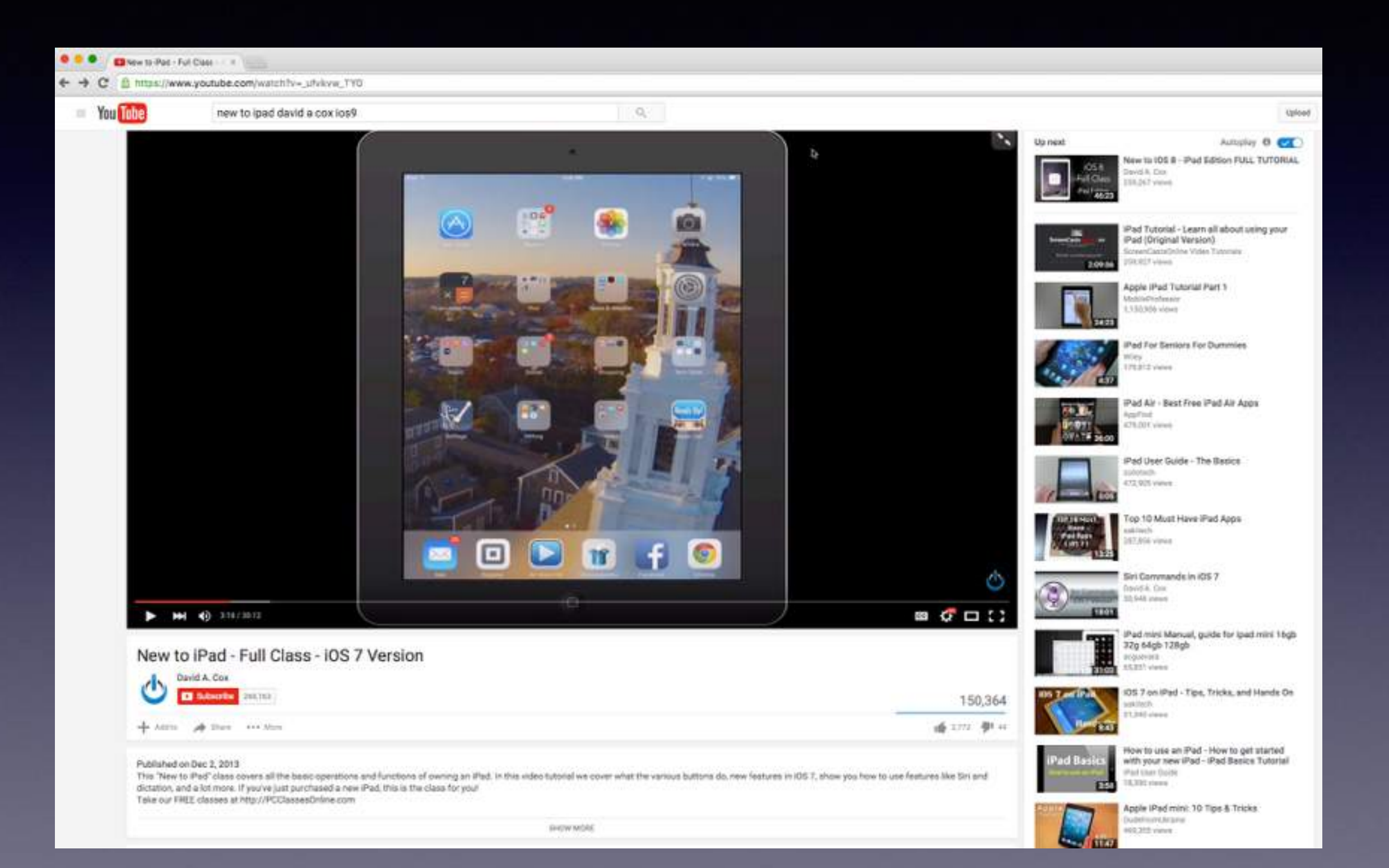

### **Lock Your iPad & iPhone!**

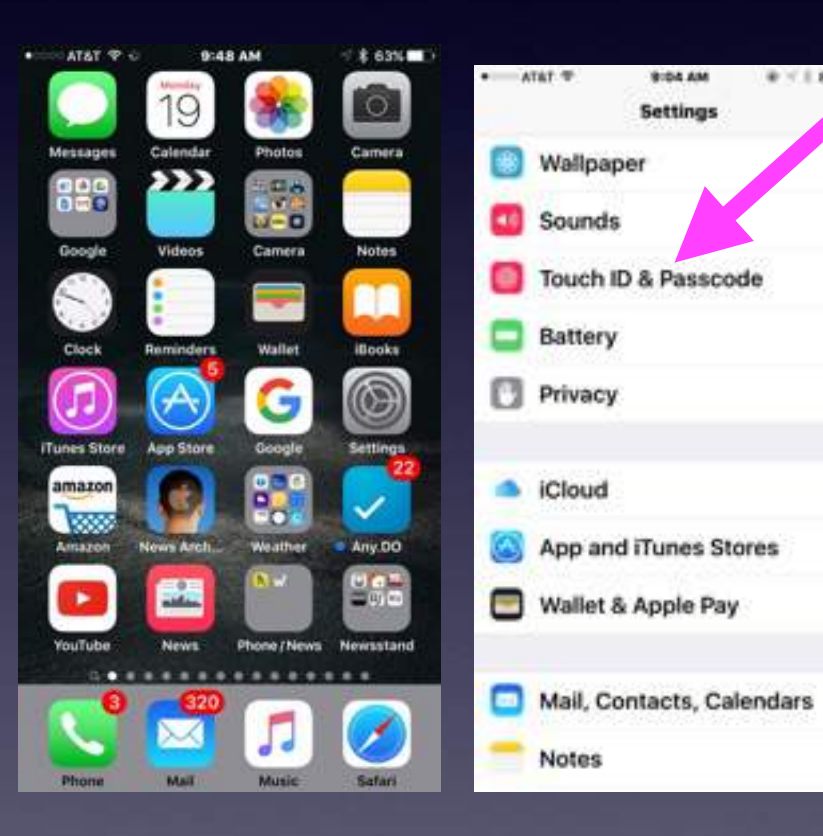

9:04.6M

**Settings** 

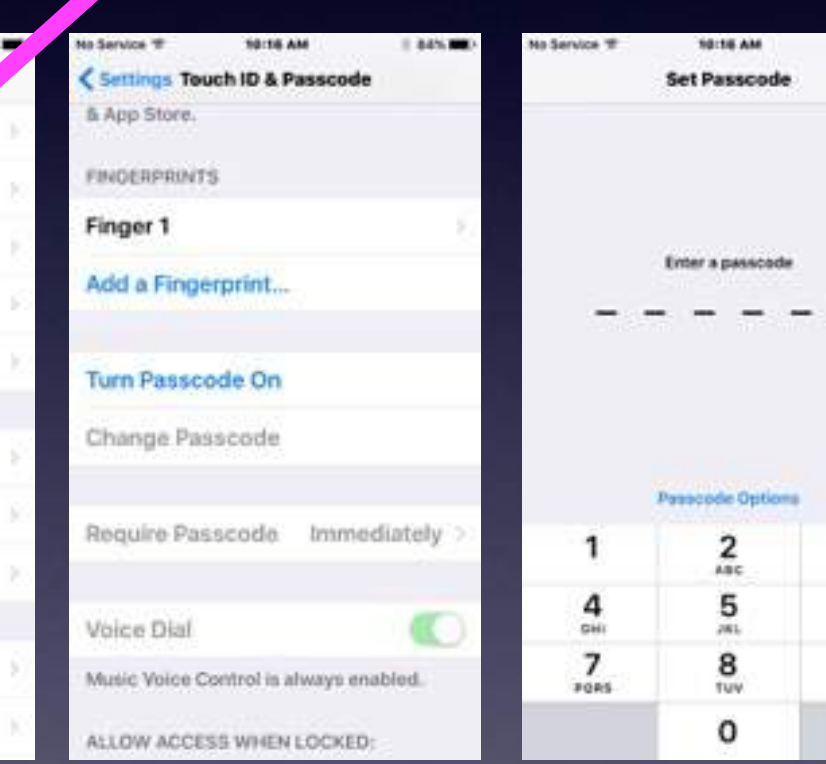

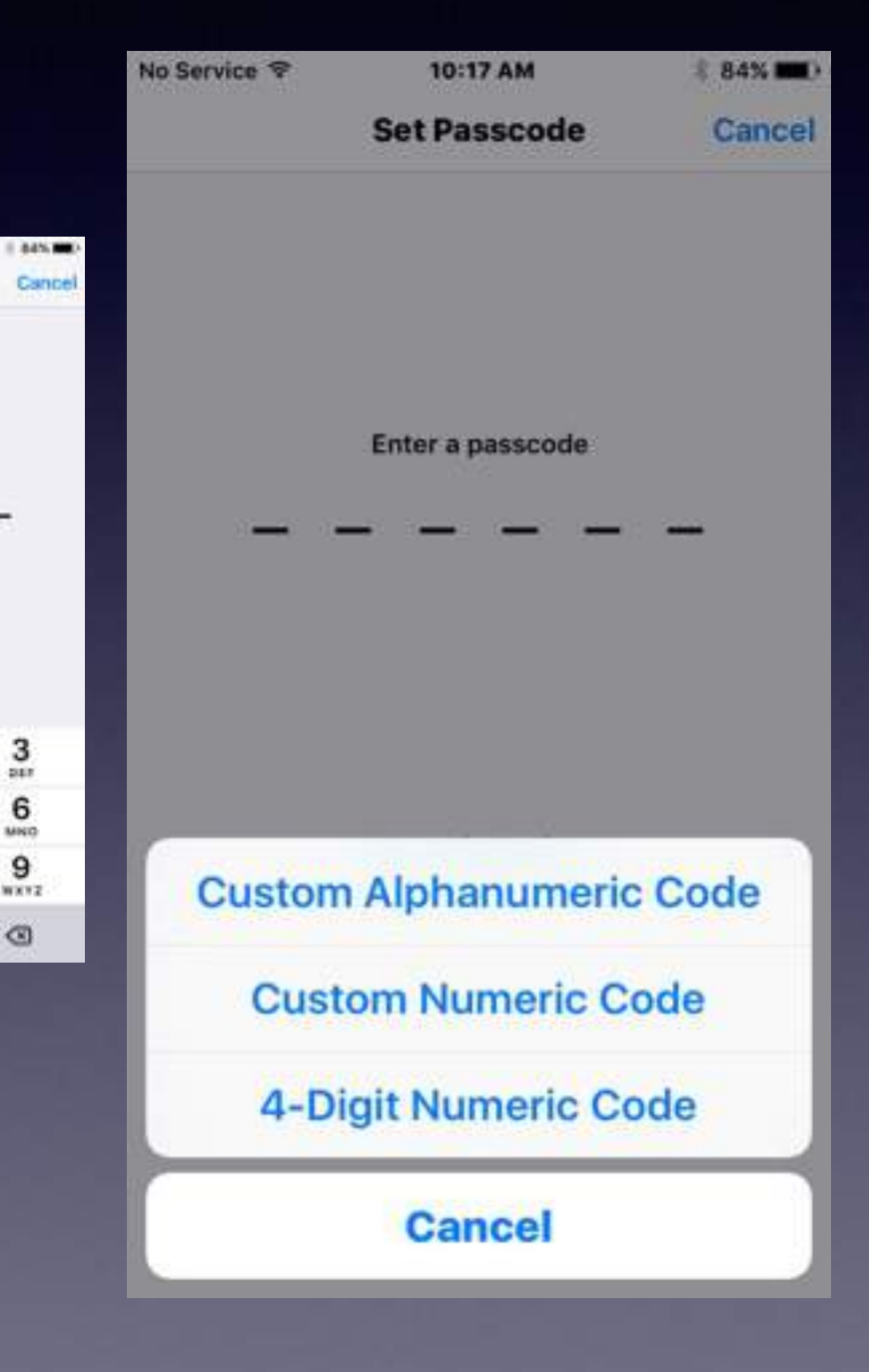

 $\frac{3}{4}$ 

6 MNO

9

 $\circ$ 

### **Name Your iPad & iPhone!**

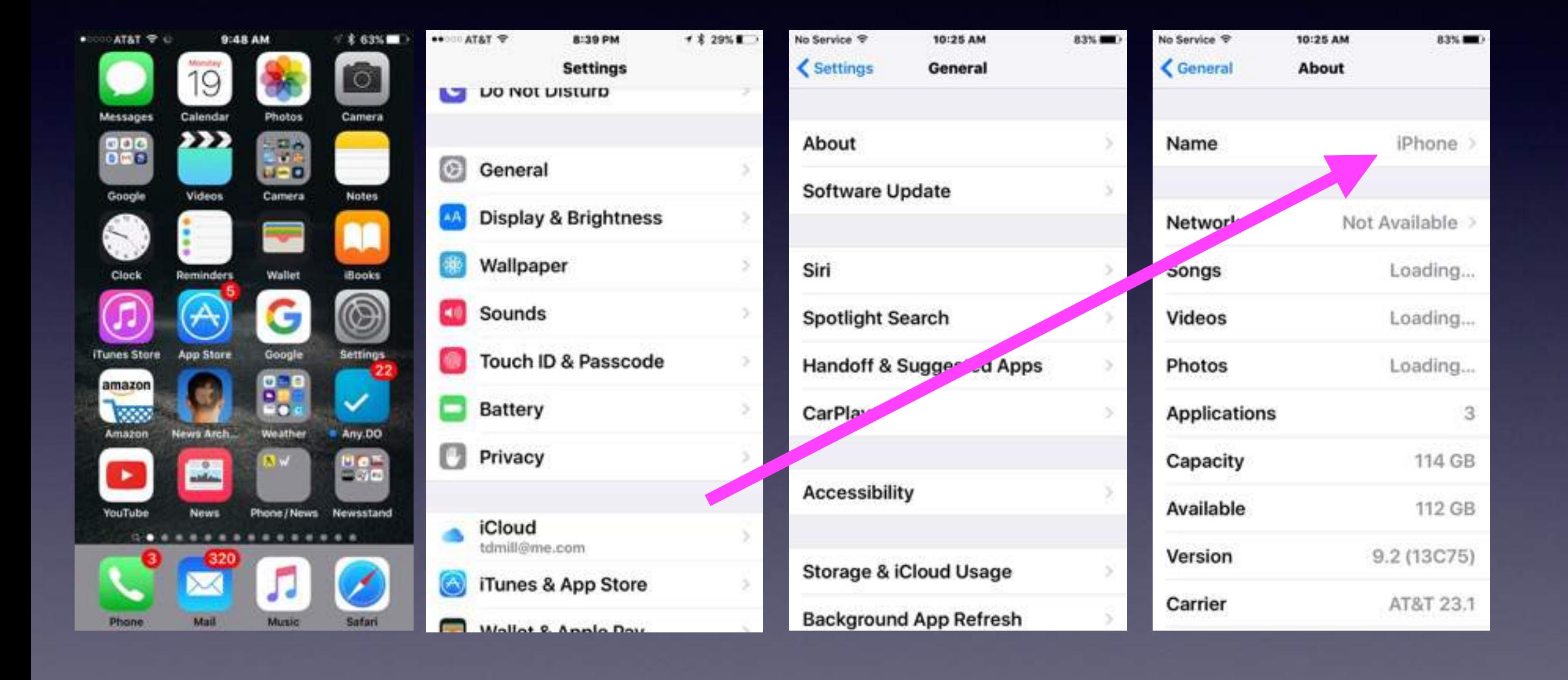

### **Turn on Find My iPad & iPhone!**

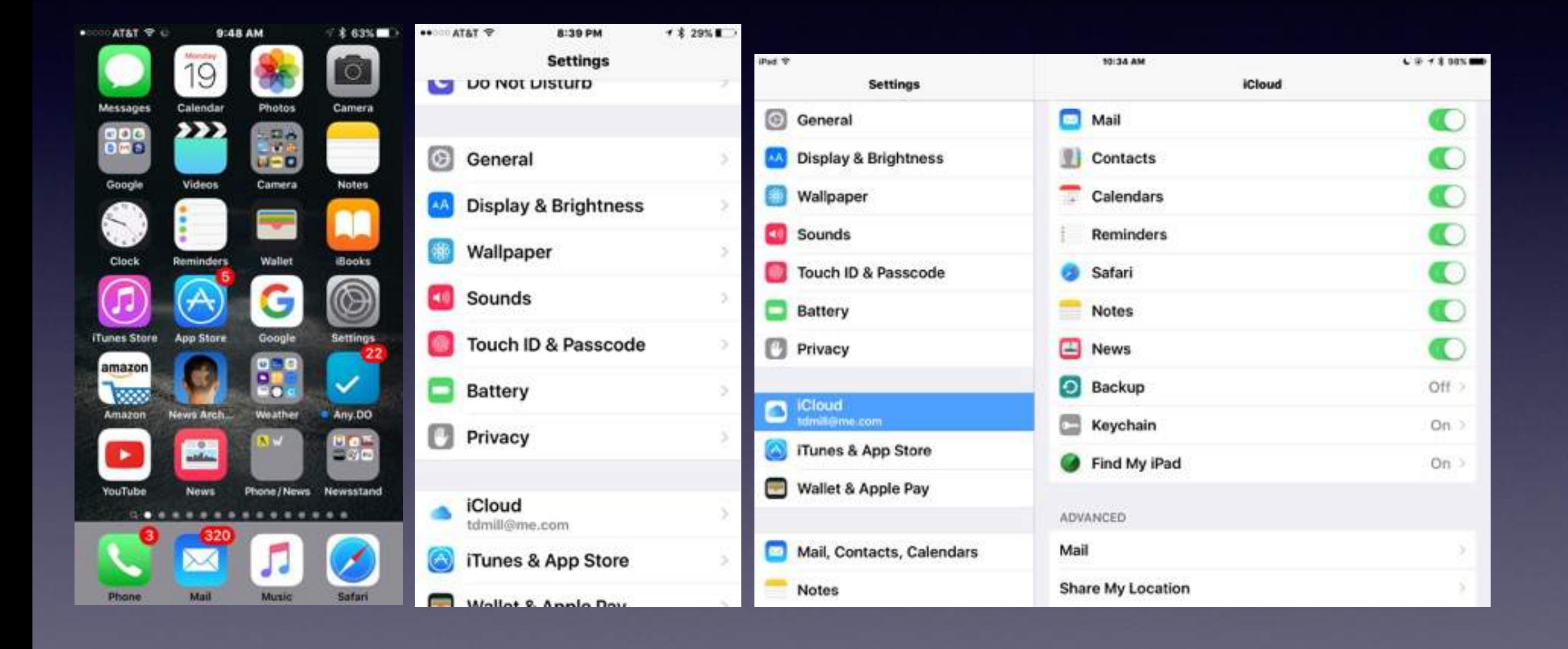

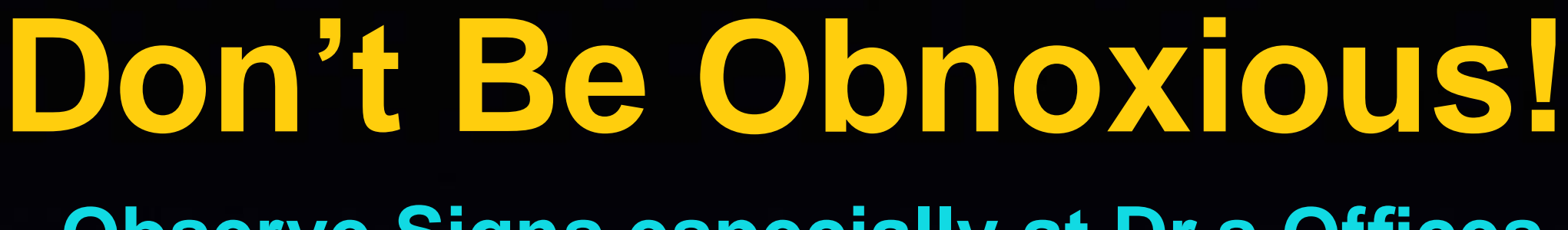

#### **Observe Signs especially at Dr.s Offices.**

#### **Turn off "Keyboard Clicks!**

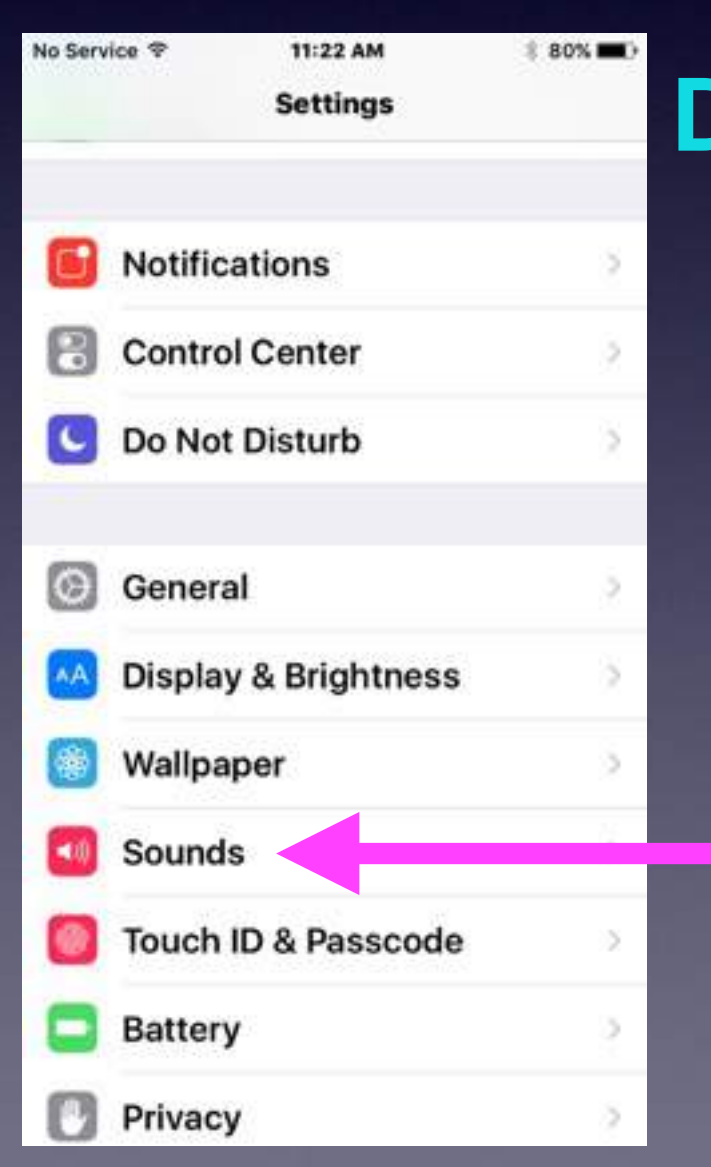

#### **Don't Talk loudly in public.**

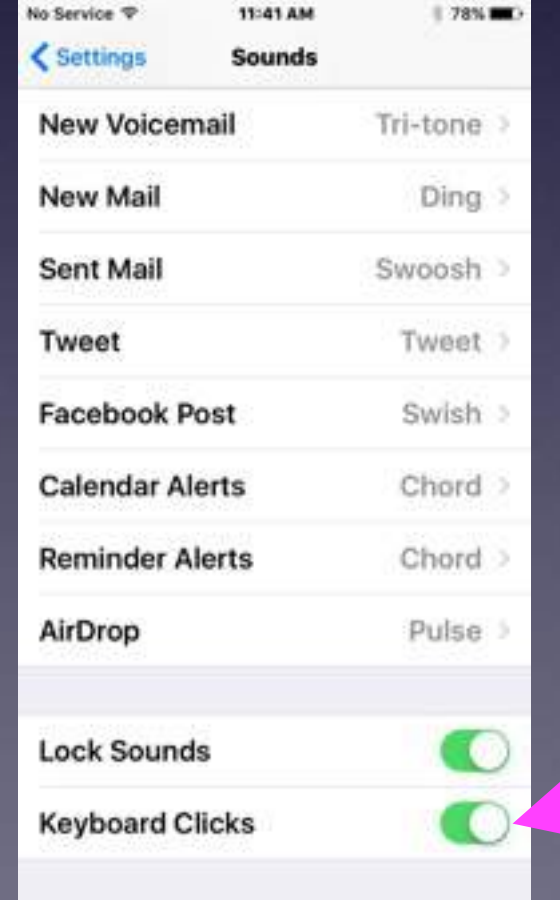

#### **How To Be An Annoying Cellphone User!**

- 1. Using a cell phone in a public restroom! 2. Take a call in a public area.
- 3. Take a call while in a conversation.
- 4. Talk on phone while ordering or paying.
- 5. Using a Bluetooth device in your ear.
- 6. Use phone to record image or video.
- 7. Being absorb "in" the device.
- 8. Chit chatting "Texting"
- 9. Loud "ringtones"

### **Make Sure You Know Two Things! What is my Apple ID? What is my Apple ID password?**

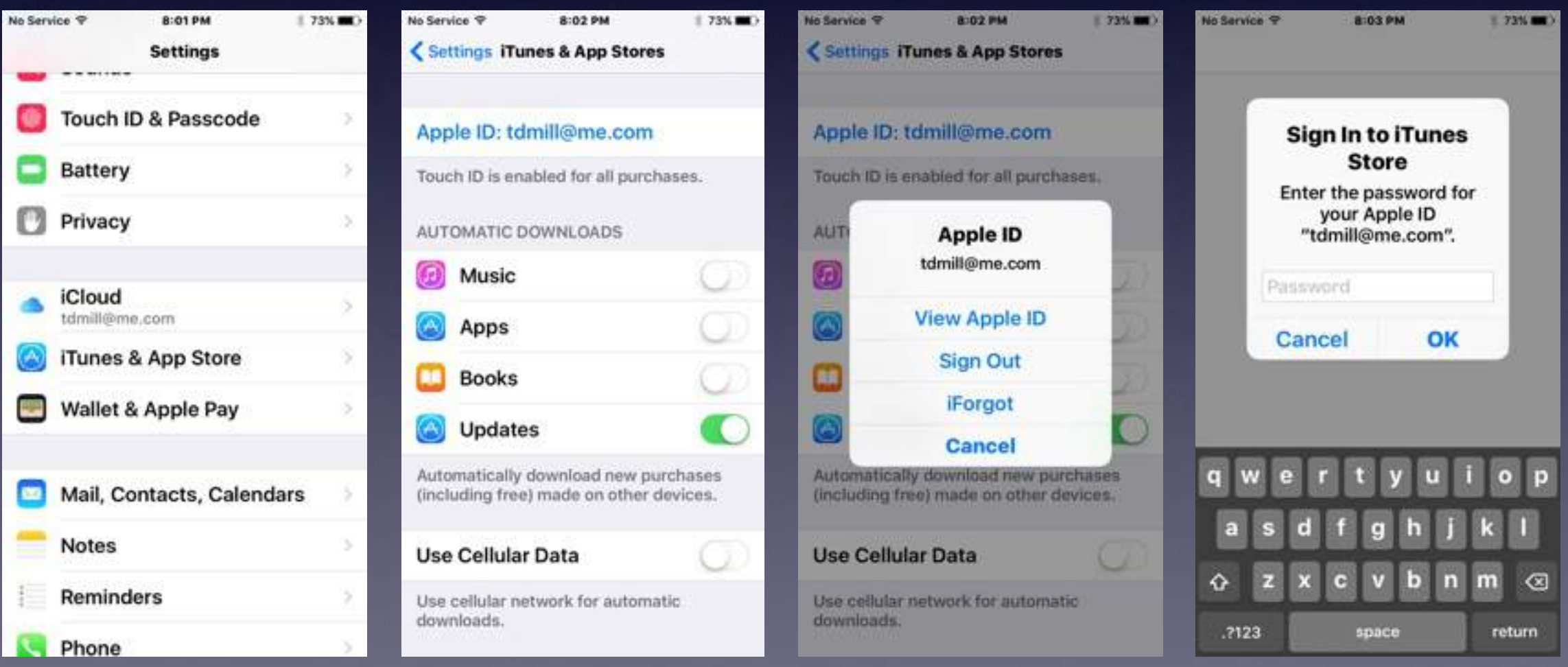

# **The Weather App**

#### **Weather App is not included on the iPad. Download the "Weather Channel" Add other cities.**

### **The Weather Channel**

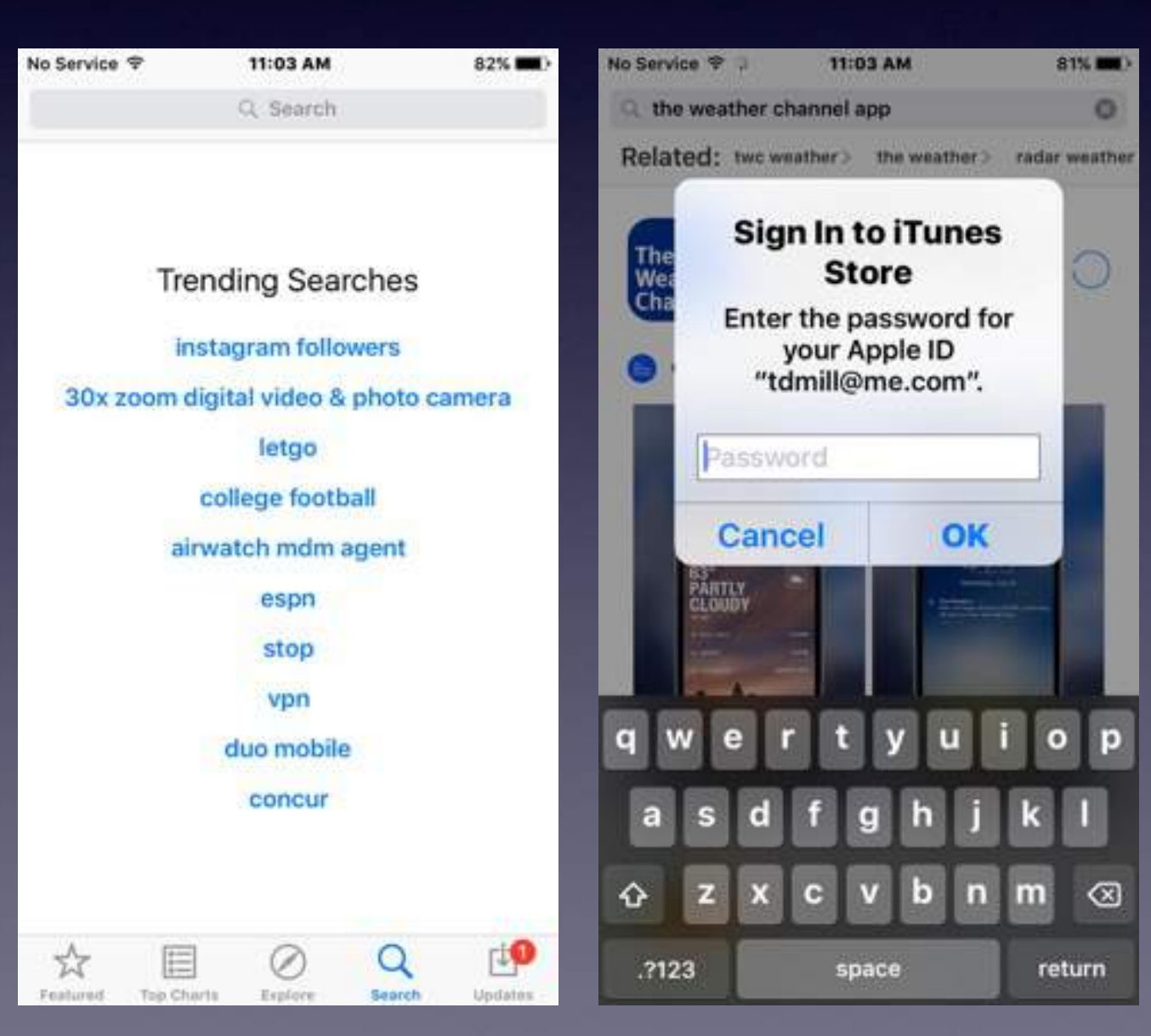

## **Complete Passwords Before Entering "OK"!**

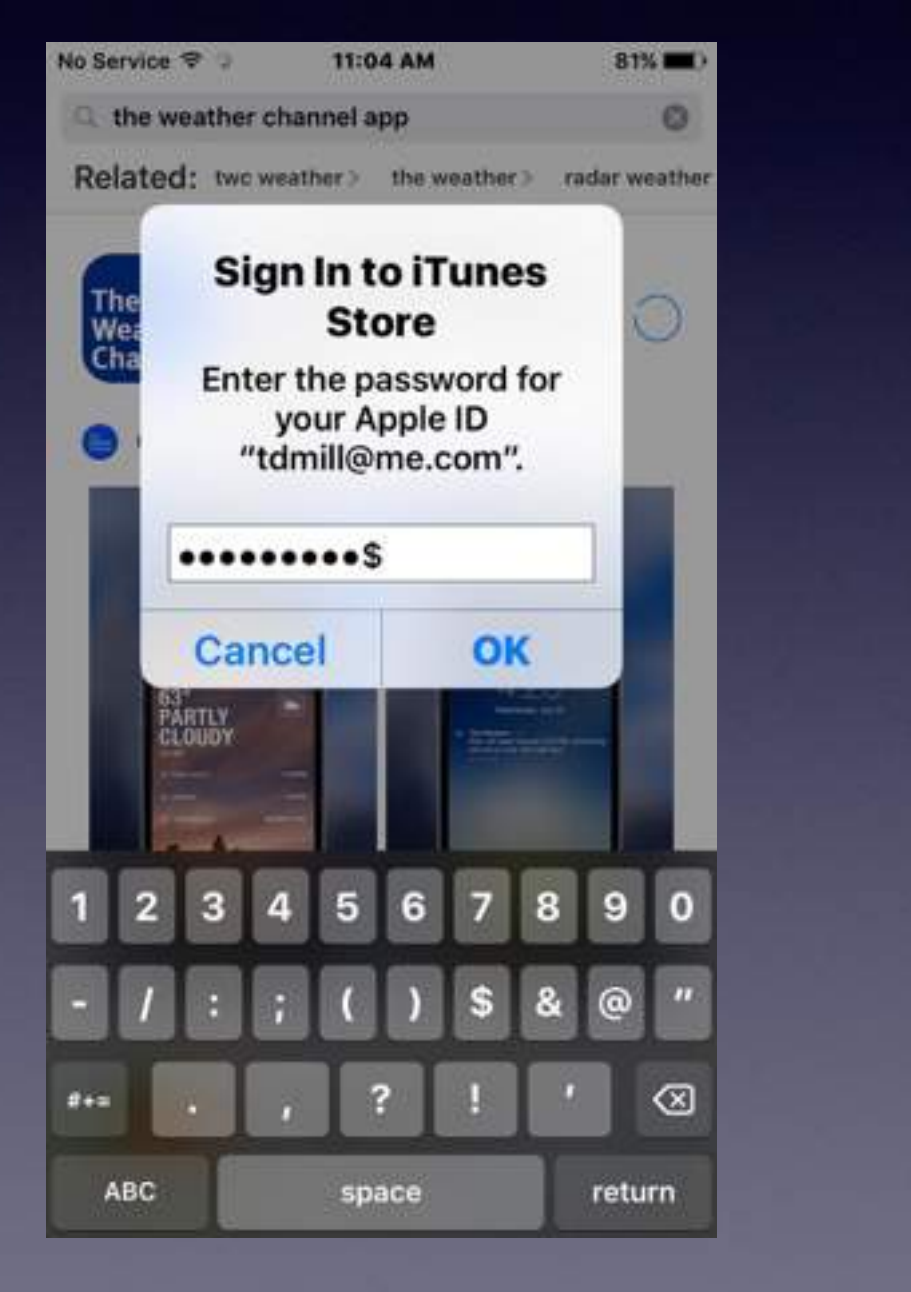

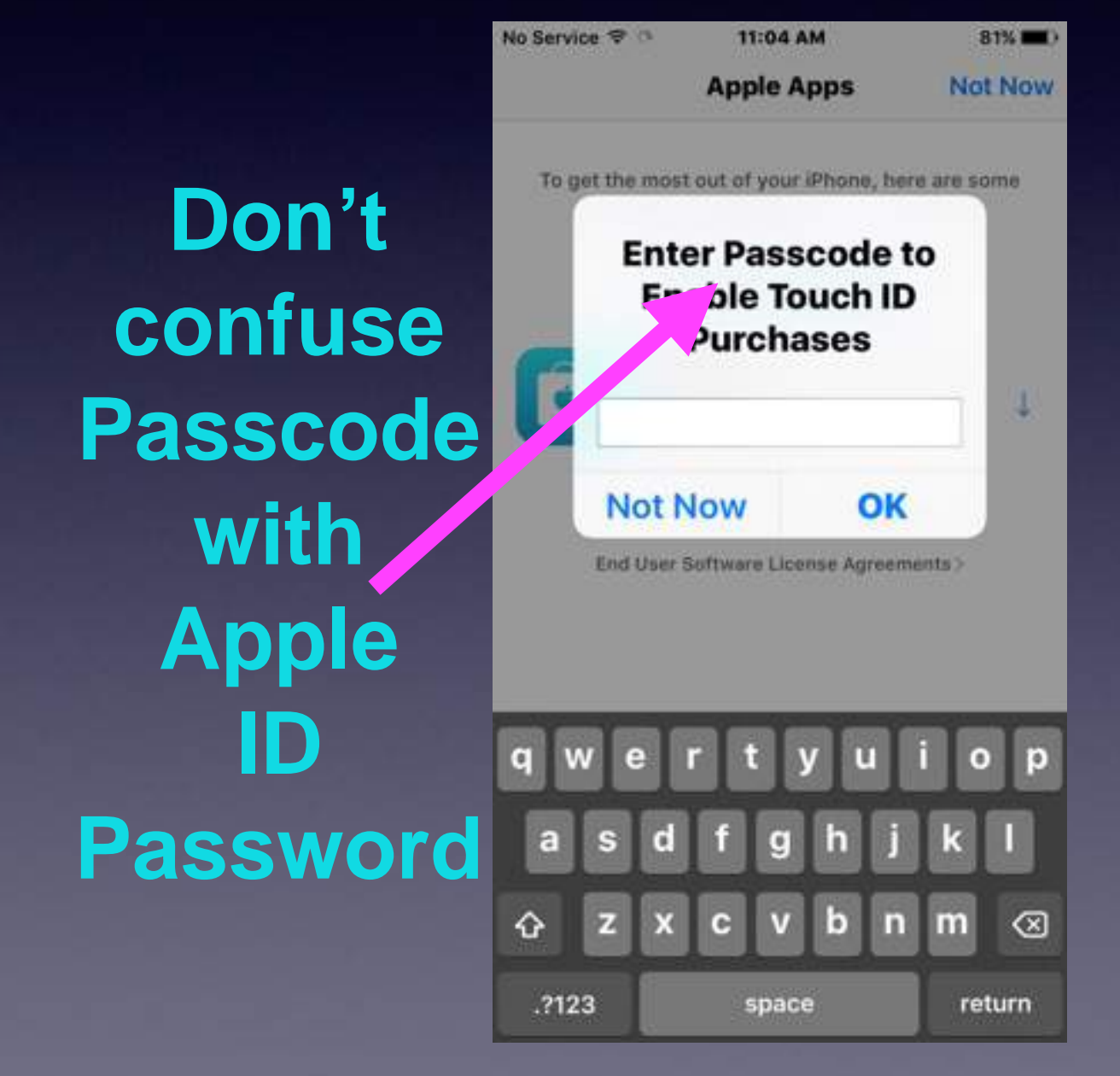

## **Getting App On iPad!**

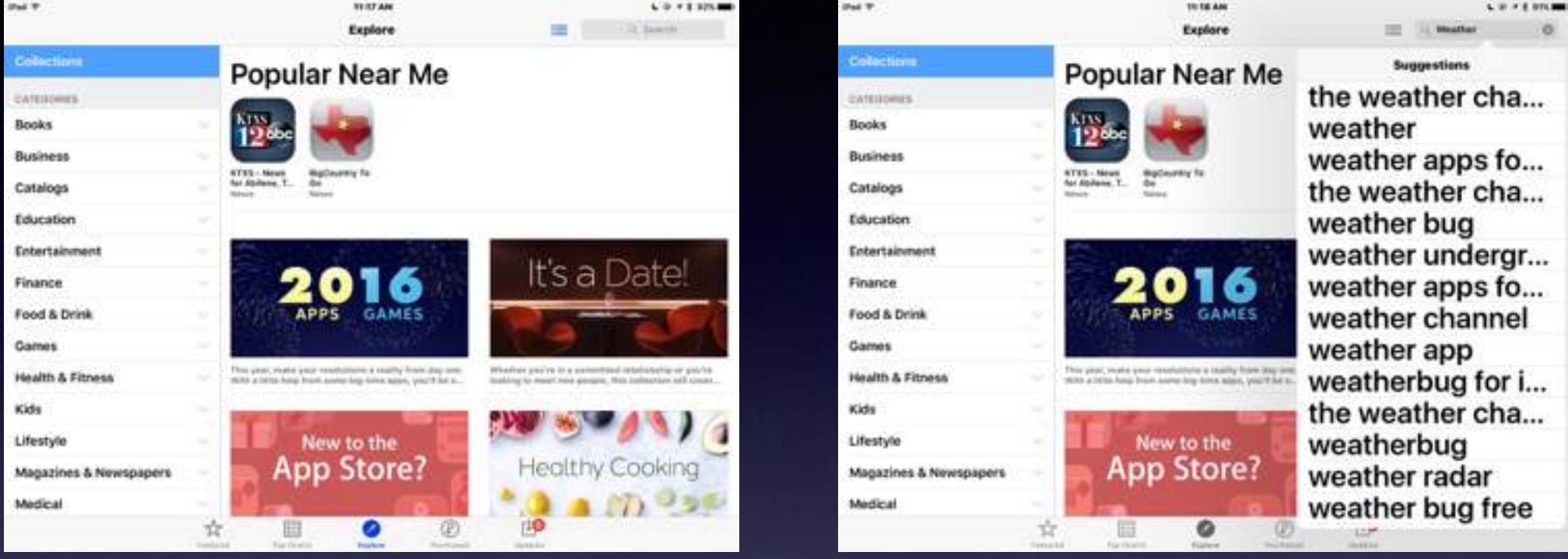

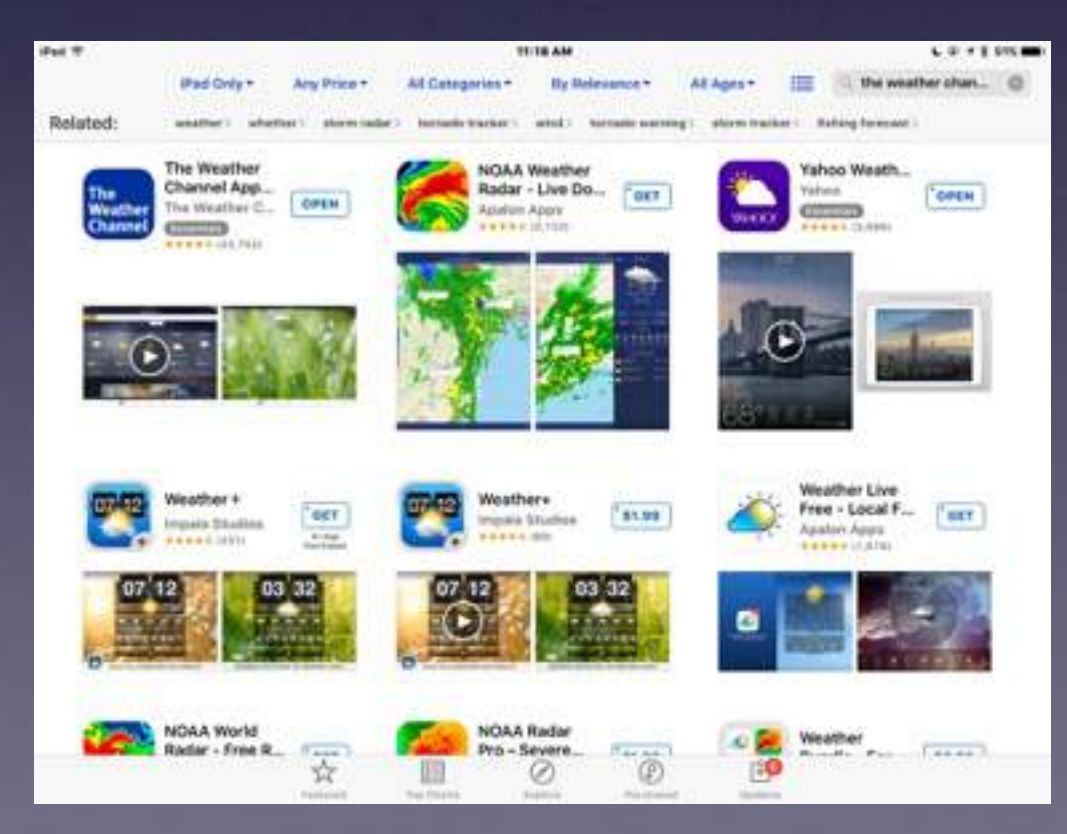

# **Adding a Keyboard**

#### **Adding Emojis or Another Language.**

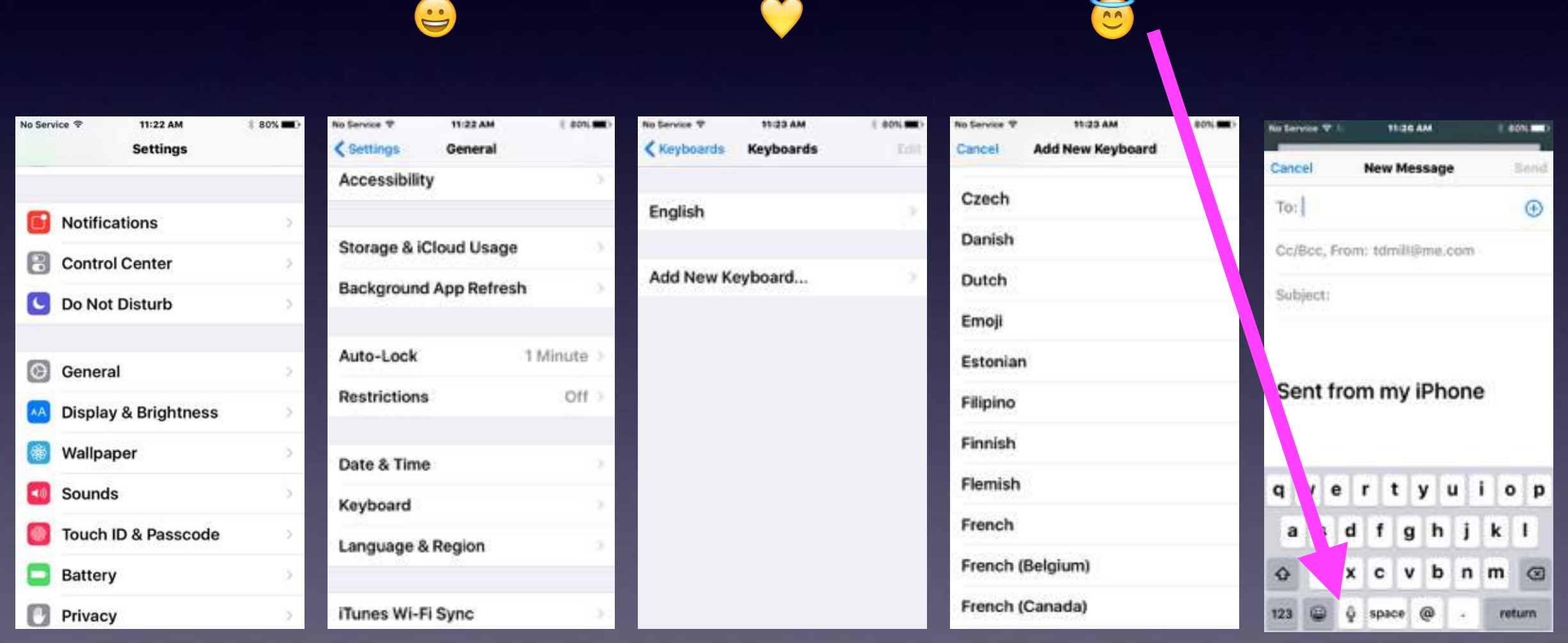

# **Using Grayscale.**

#### **Save battery and prefer black and white.**

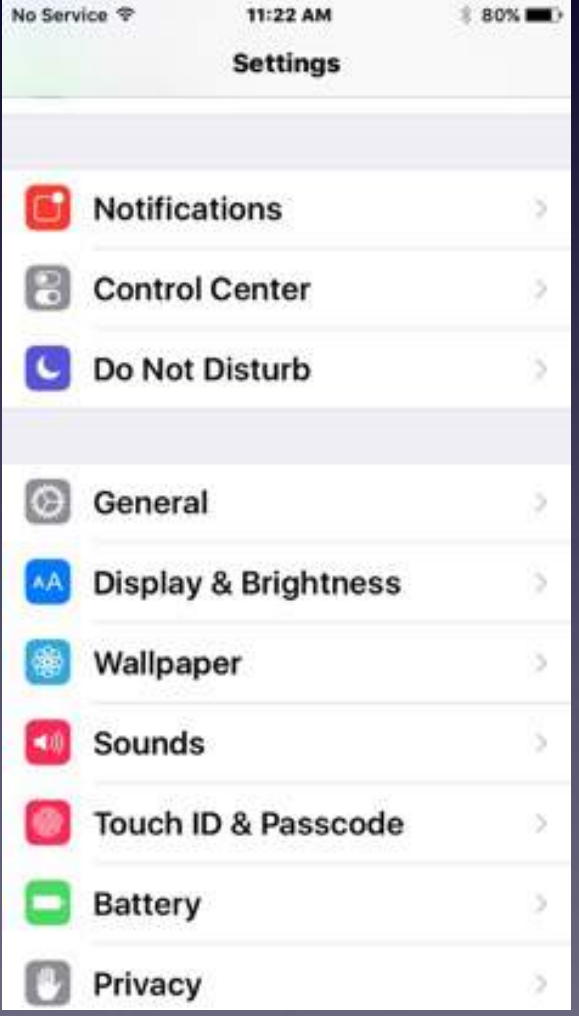

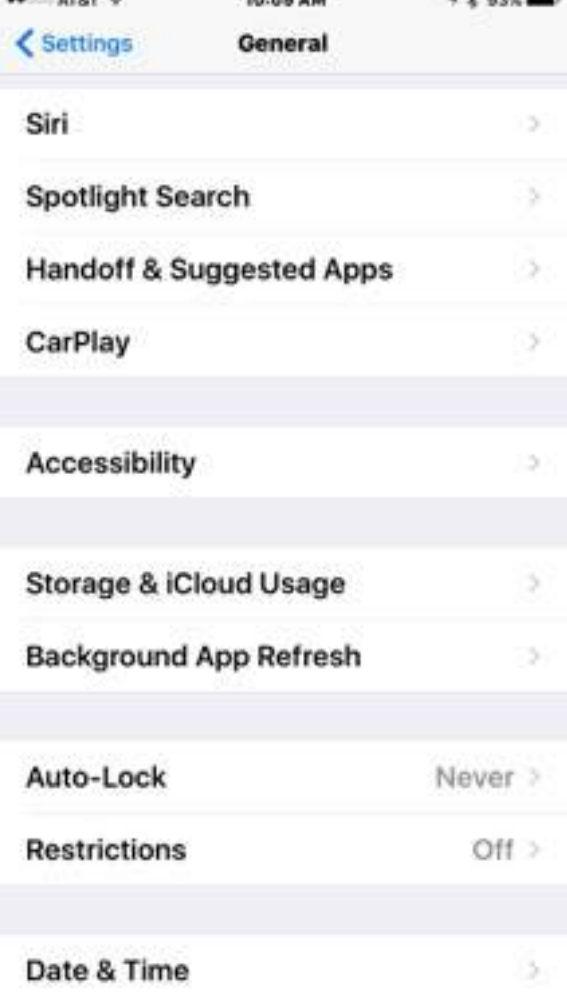

**AR UNA AFAIT 12** 

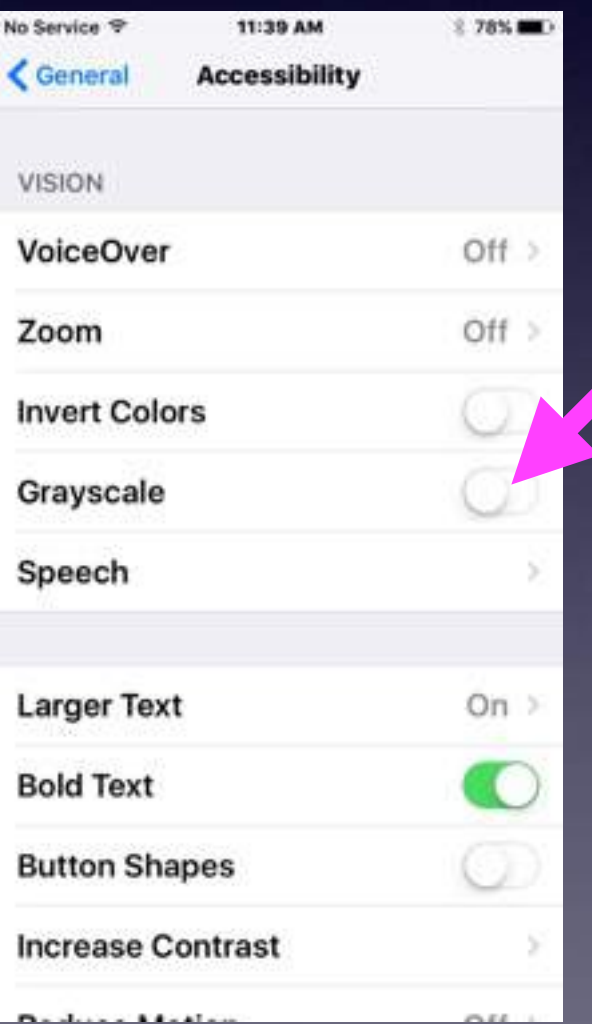

# **Vision Disability**

#### **Have difficulty seeing: try inverting colors!**

 $-4.6$  65% and

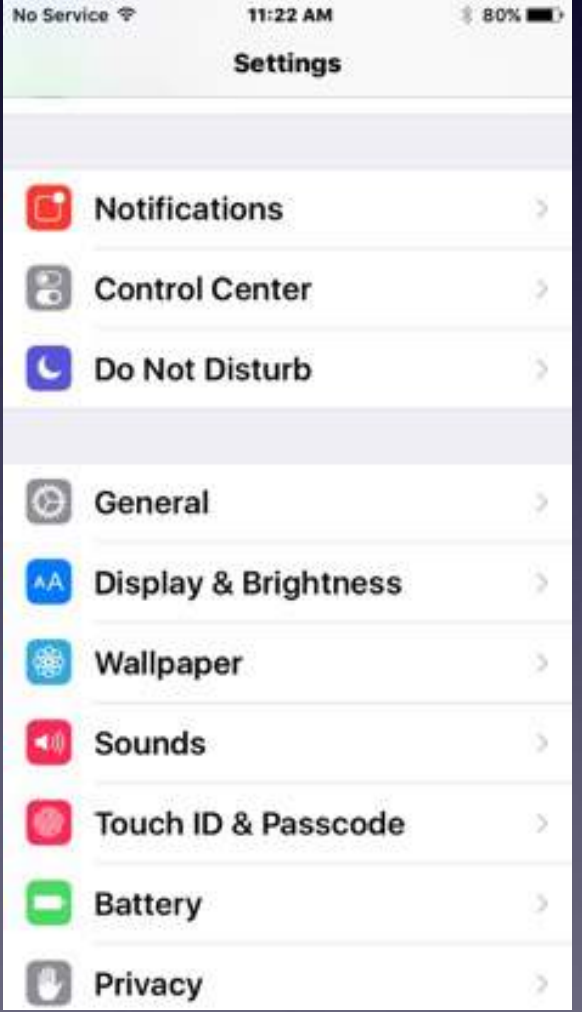

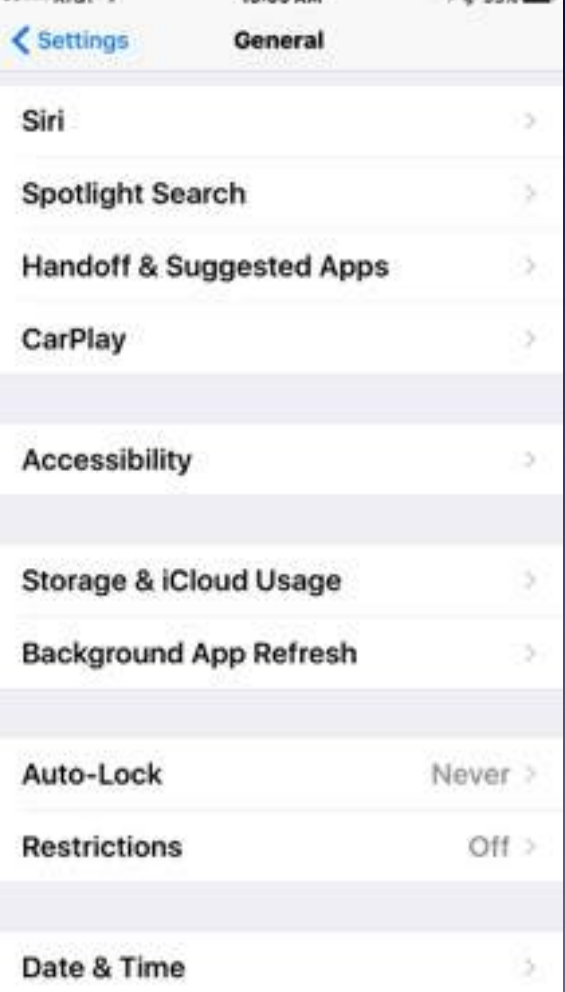

10:00.69

 $14.747$ 

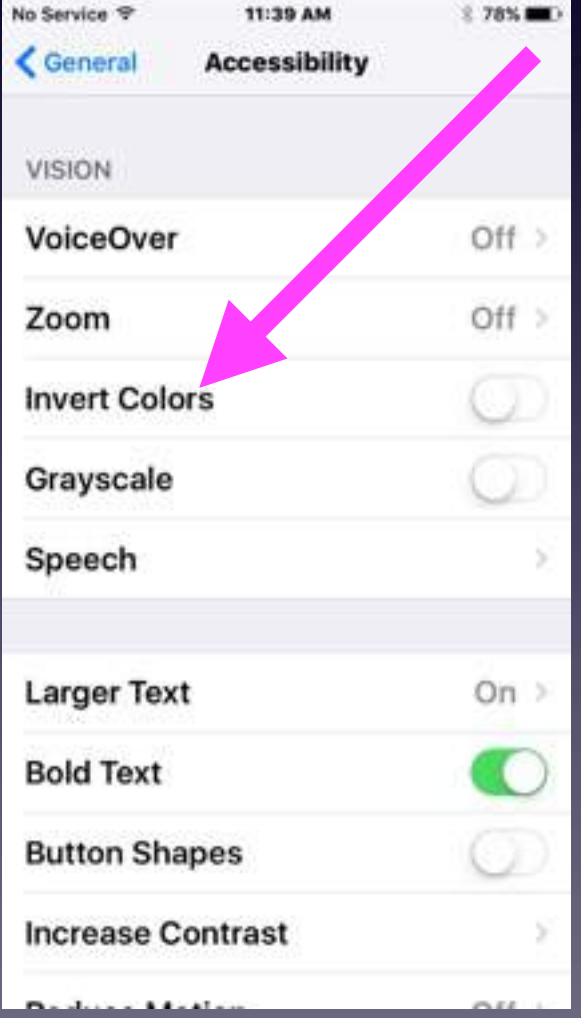

### **Look For A Setting in "Setting"**

#### **The Settings App has a "search" feature!**

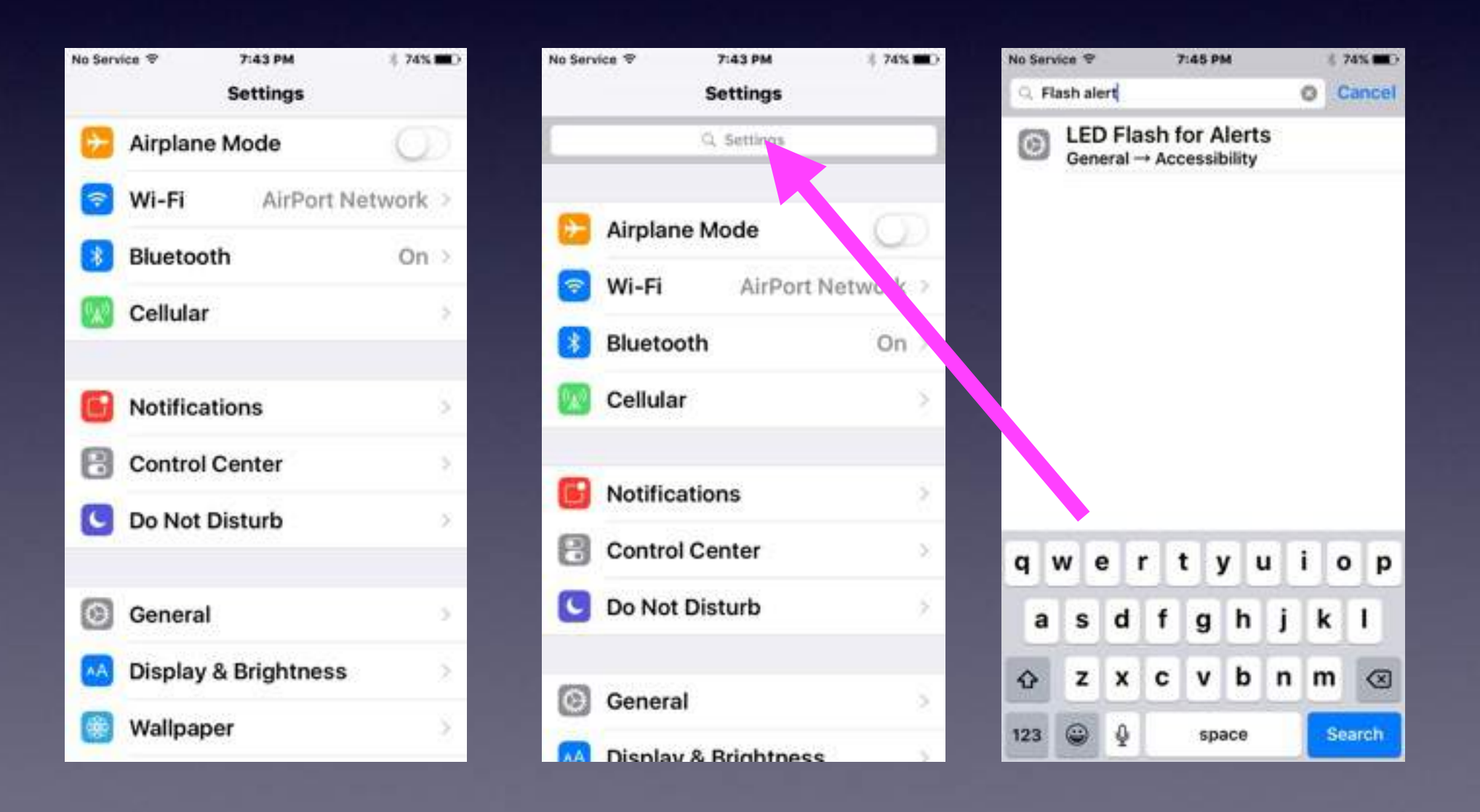

**Search What's Nearby" Use the Maps App to find what is nearby by tapping in the blank search bar!**

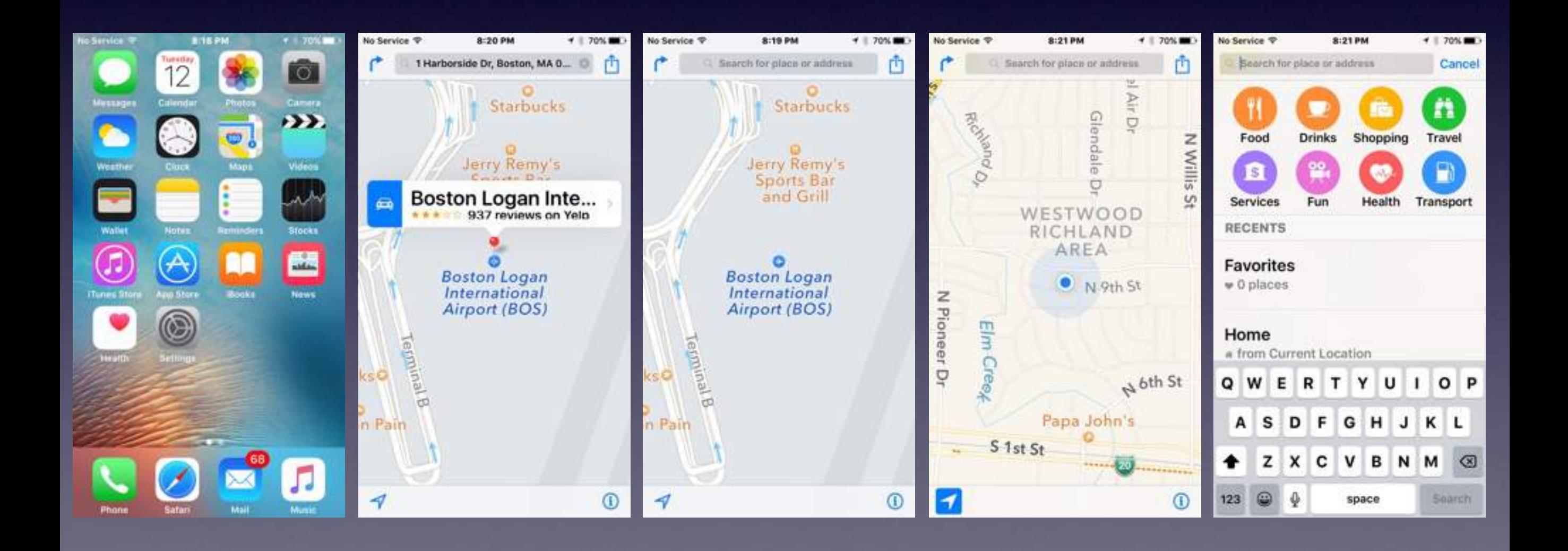

# **The Battery**

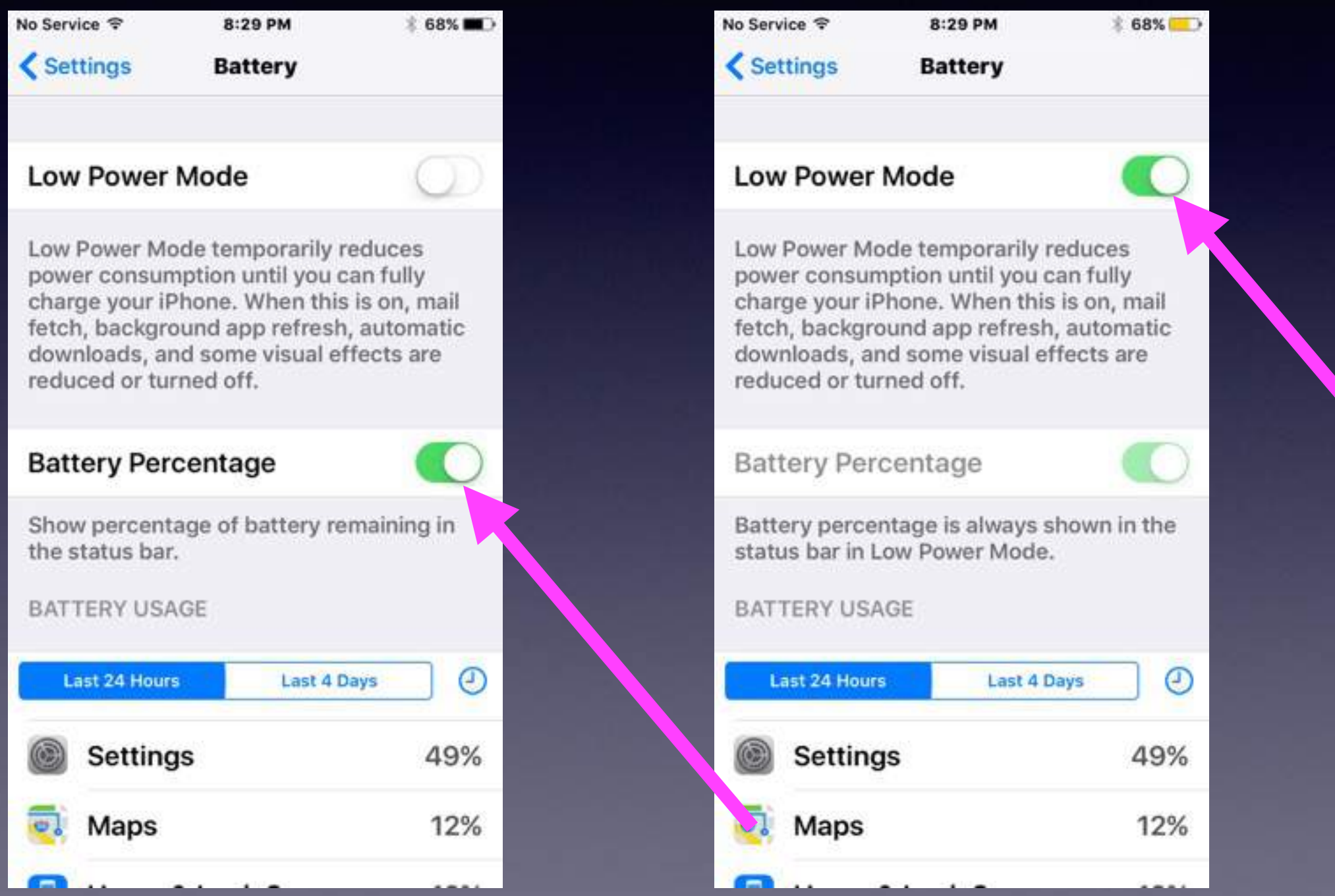

## **Turn On iMessage**

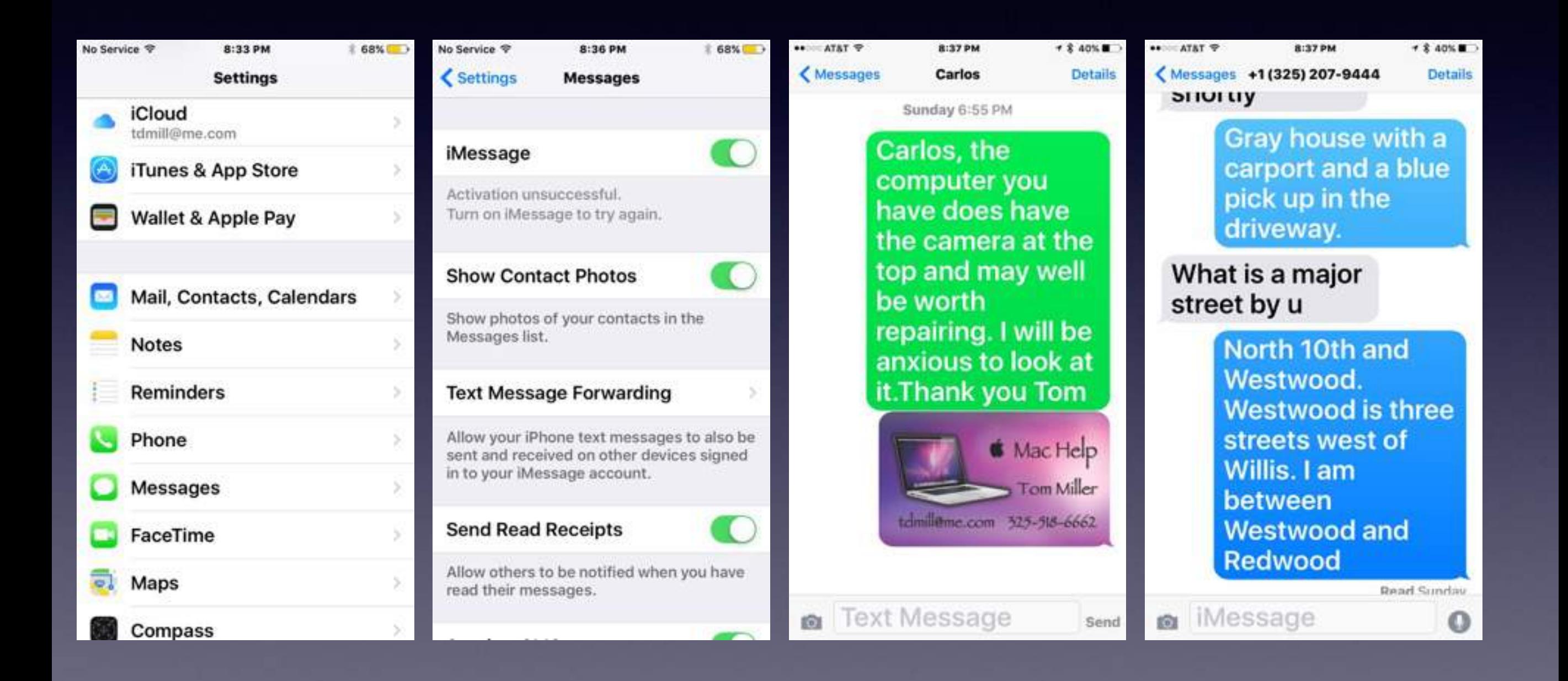

## **Be Notified**

**I want to be notified of certain things: Mail, Certain news items, a Text, Amber Alert**

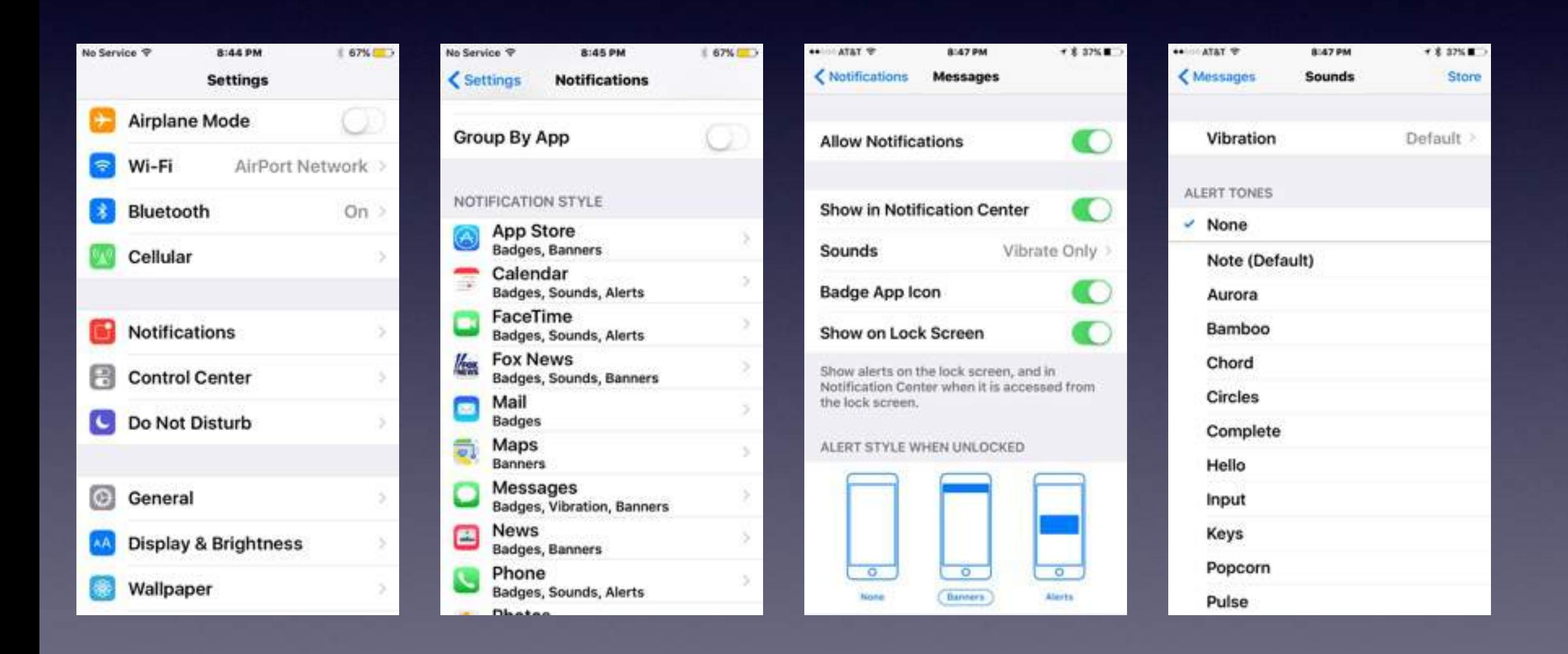